## <span id="page-0-0"></span>.**Operating Instructions** .for VPT Experiments

.at UVa's HEP Laboratory

.*Written by* .John Christopher Jones

.Summer 2010

## .**[DRAFT]**

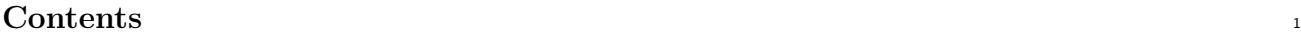

<span id="page-1-0"></span>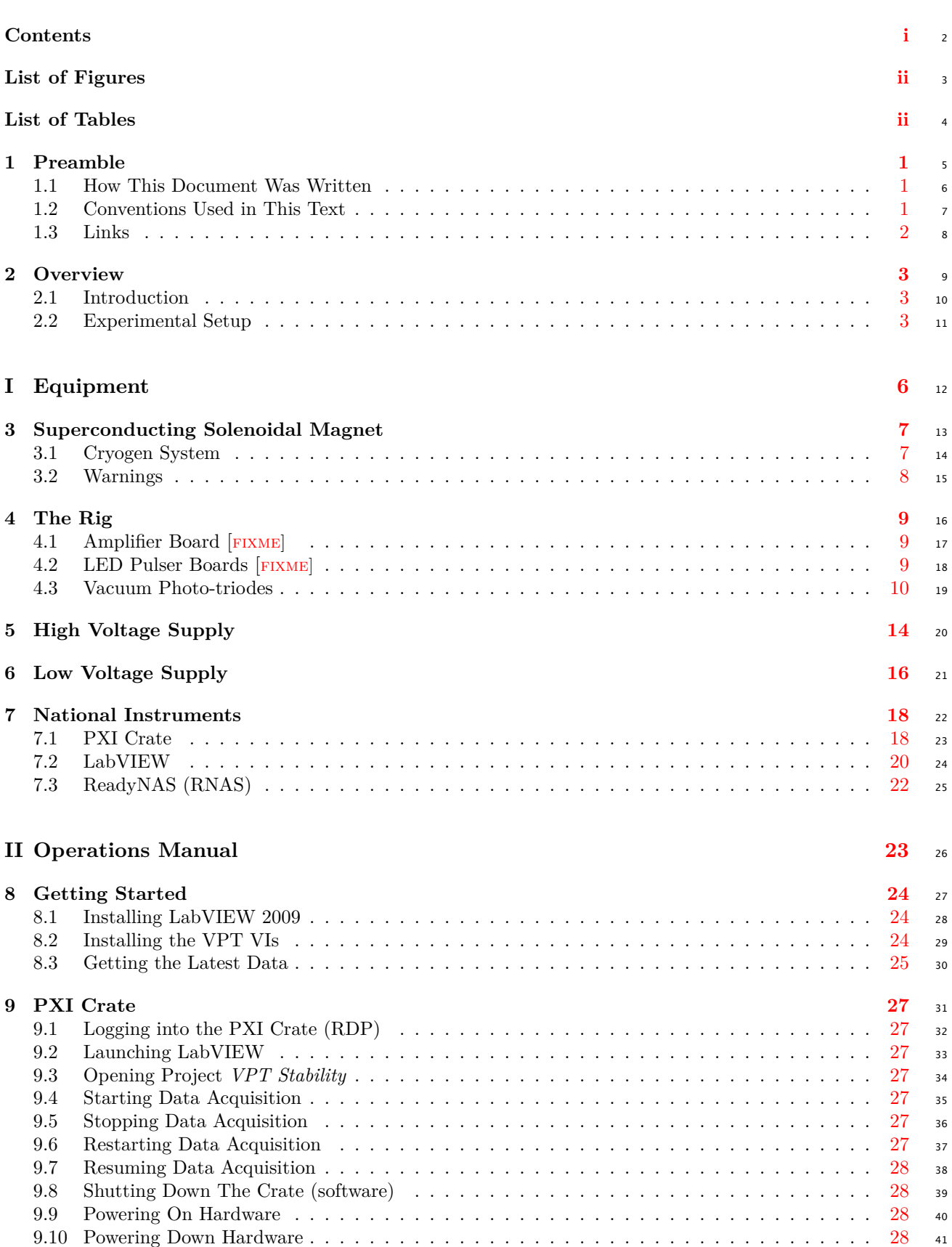

<span id="page-2-1"></span><span id="page-2-0"></span>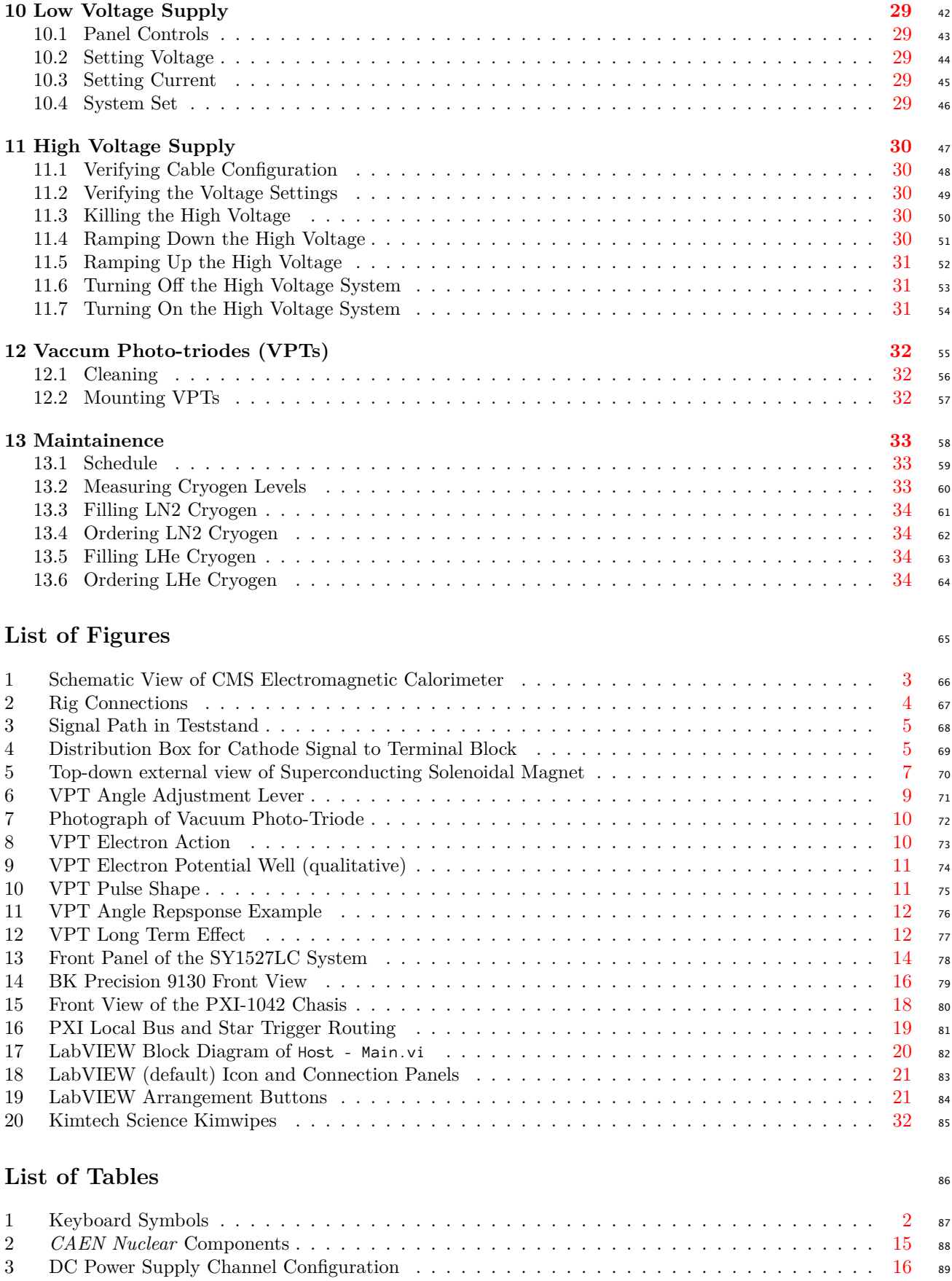

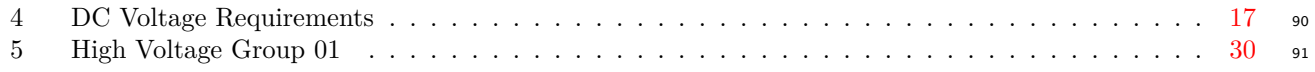

#### <span id="page-4-0"></span>**1** Preamble 92

#### <span id="page-4-1"></span>**1.1 How This Document Was Written** 93

This document was written in LATEX, and was compiled with  $X\#T\#X$  0.94 from MacTEX 2009 for Unicode  $\frac{94}{100}$ support. The Lucida Grande font is used for sans-serif typefaces, available on Mac OS X. Anonymous Pro <sup>95</sup> is used for the monospaced font, also available on Mac OS X.

A number of LATEX packages were used. The document was typeset with the *Memoir* class. Graphics <sup>97</sup> are provided with the TikZ package. The glossary was constructed with the glossaries package. Tables 98 make use of the booktabs and multirow packages. Links are provided by the hyperref package. Several other <sup>99</sup> packages are loaded for symbol support: amsmath, textcomp, ucs, xunicode, xltxtra. <sup>100</sup>

#### <span id="page-4-2"></span>**1.2 Conventions Used in This Text**

#### **1.2.1 Font Conventions** 102

The following conventions are used in this text: 103

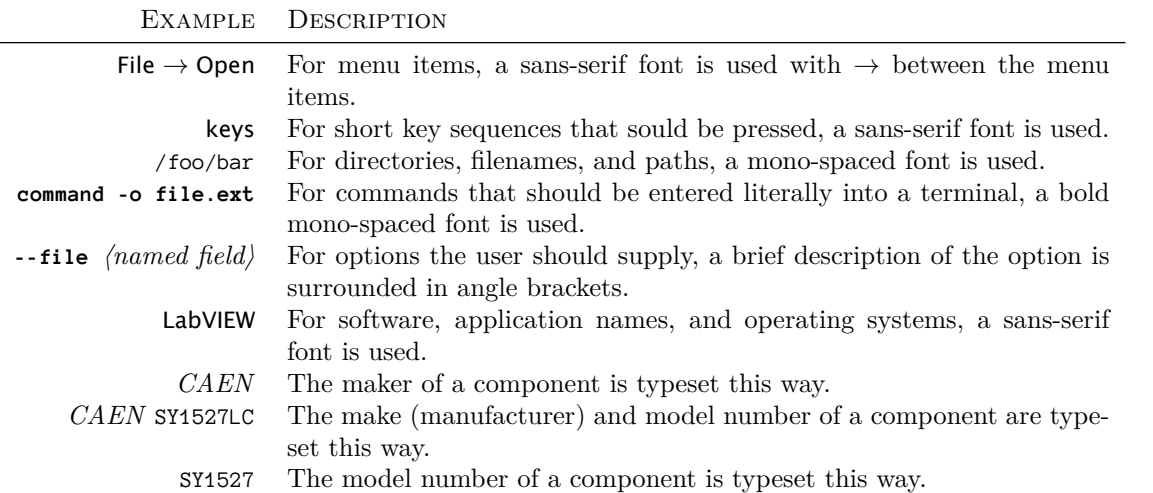

### **1.2.2 Advisories** 104  $\Delta$  **AVOID** hazards pointed out by the warning signs.  $\triangledown$  **DO** read positive recommendations in boxes like this. **X DO NOT** ignore negative recommendations without consulting with the experiment maintainer.

#### <span id="page-5-2"></span>**1.2.3 Symbols Used** 108

For brevity and consistency, a number of standard symbols are used to represent keyboard keys. These <sup>109</sup>  $conventions were largely adopted from Mac OS X.$ 

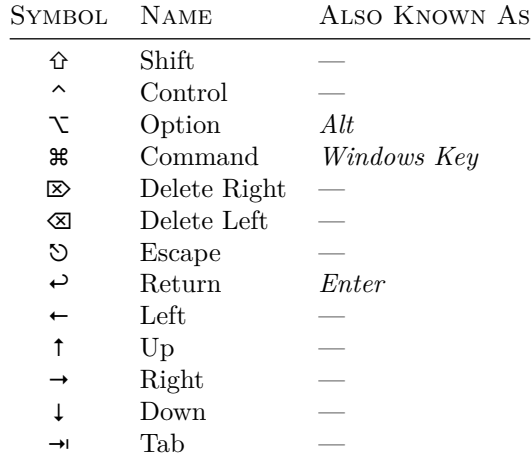

<span id="page-5-1"></span>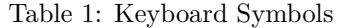

Four of these keys are *modifiers*: **\\**, \times, \times, \times, \times, \times, \times, \times, \times, \times, \times, \times, \times, \times, \times, \times, \times, \times, \times, \times, \times, \times, \times, \ti toggles the Start Menu in Windows), and have to be combined with another character. This is denoted by <sup>112</sup> joining two keys, such as  $\mathcal{H}C$  (Copy, OS X) or  $\sim$  (Copy, Windows). 113

#### <span id="page-5-0"></span>**1.3 Links** 114

If this document is viewed as a PDF, you'll be able to follow hyperlinks throughout the document. These <sup>115</sup> links have different styles depending on their destination:  $116$ 

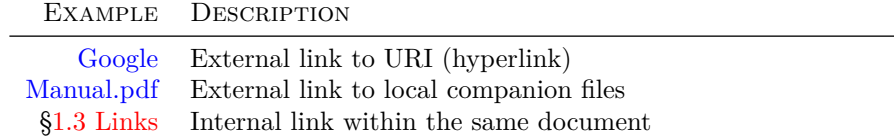

[LabVIEW](#page-38-0) Internal link to glossary definition

#### <span id="page-6-4"></span><span id="page-6-0"></span>**2** Overview 117

#### <span id="page-6-1"></span>**2.1 Introduction** 118

The University of Virginia is part of the CMS experiment at CERN. The CMS detector is a multistage <sup>119</sup> general purpose detector. The first inner stage of the detector is the electromagnetic calorimeter (Ecal). <sup>120</sup> The central cavity of CMS is cylindrical, with the beam coming in along its axis. The walls of the cylinder <sup>121</sup> are formed by the Ecal detectors. The rounded walls are the barrel, and at either end are the endcaps. 122 The detectors are made of two main components. The masses that react with the beam products are dense 123 inorganic PbWO<sup>4</sup> (*"lead-tungstate"*) scintillator crystals. Behind those scintillators are the scintillation <sup>124</sup> inorganic  $PbWO_4$  ("*lead-tungstate"*) scintillator crystals. Behind those scintillators are the scintillation 124<br>detectors. In the barrel, these detectors are avalanche photodiodes (APDs). In the endcap, these detectors are Vacuum Photo-Triodes (VPTs.) 126

Some of the main objectives of the CMS detector, such as the discovery of the Higgs boson, will be seen 127<br>
Some of the main objectives of the CMS detector, such as the discovery of the Higgs boson, will be seen 127 primarily in the Ecal. If a light ( $\langle$ 140 GeV) Higgs boson is discovered, it will be from a H<sup>0</sup>  $\rightarrow$  2 $\gamma$  decay. 128<br>Above 140 GeV and through 600 GeV the Higgs boson is predicted to decay into two Z bosons, which furt Above 140 GeV and through 600 GeV the Higgs boson is predicted to decay into two Z bosons, which further 129 decay into four leptops, such as electrons and muons. Electrons and photons will be detected by the Ecal. 130

Taken from K.W. Bell et al., ["Vacuum Phototriodes for the CMS Electromagnetic Calorimeter Endcap,](#page-0-0)" IEEE

Transactions on Nuclear Science, vol. 51, no. 5, pp. 2284-2287, 2004.

<span id="page-6-3"></span>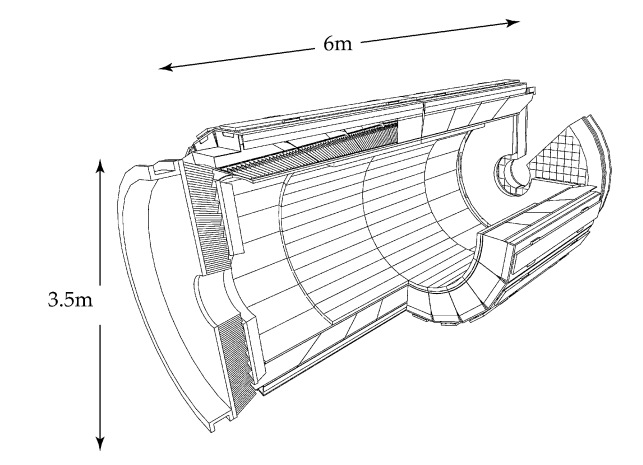

 $C\in\mathbb{R}^n$  electromagnetic calorimeter (ECAL) detector Fig. 1. Schematic View of CMS Electromagnetic Calorimeter. Figure 1: Schematic View of CMS Electromagnetic Calorimeter

As the beam comes in on-axis, the majority of the beam products are produced just off-axis. This means 131 that the endcaps receive the highest radiation dosage, and the detectors need to be especially hardened 132 against neutron radiation. The PbWO<sub>4</sub> crystals scintillate in the visible spectrum, near  $420 \text{ nm}$ . The 133 faceplates of the VPTs are made of a radiation-hard UV-transmitting borosilicate glass. Glass tends to 134 darken when exposed to neutron radiation. The glass used for the VPT faceplates is manufactured in small 135 batches and is proven to have less than 10% transmission loss after a dose of  $20 \text{ kGy}$  over a 48 hour period 136 using a  ${}^{60}Co$  source, prior to being accepted for use in VPT production. 137

The exact performance characteristics of VPTs under extended optical loads in strong magnetic fields are 138 still being studied. The University of Virginia has previously studied their performance under temperature 139 variation, and also under a non-axial magnetic field  $(\frac{24.3.1}{4})$  $(\frac{24.3.1}{4})$  $(\frac{24.3.1}{4})$ . [Further Reading](#page-14-2).) We are currently (Summer 140)  $2010$ ) studying their long term response behavior, which has been shown to decay over time.  $\frac{1}{2}$  . The decay process that decay process  $\frac{1}{2}$  $r_{\rm{max}}$  and  $r_{\rm{max}}$  the Y/Nb-doped crystals used in CMS typically

#### <span id="page-6-2"></span> $\overline{\mathbf{a}}$ **2.2 Experimental Setup** 142  $\alpha$  photons per MeV of energy deposited, requirements per MeV of energy deposite deposite deposite deposite deposite deposite deposite deposite deposite deposite deposite deposite deposite deposite deposite deposite depo

 $T$  is experimental conditions experimental conditions must function satisfactors must function satisfactorily in the photodetectors must function satisfactorily in the photodetectors must function satisfactorily in the p  $\frac{1}{2}$  is the dependent detector technology. signals from its  $\circled{2}$  [Field Programmable Gate Array \(FPGA\)](#page-38-3) module to the rig's [LED boards](#page-38-4). The boards 144 send a photon pulse to VPTs housed inside a  $3.8 \text{ T}$  magnetic field, and the VPT translates those photons 145  $\frac{11110 \text{ a charge on its}}{111110 \text{ a charge}}$ signal is sent back to the PXI Crate's  $\overline{(3)}$  Switch. The PXI Crate then processes and records the signals. The experimental setup at UVa has two main sections: The [PXI Crate](#page-38-1) and the [Rig.](#page-38-2) The PXI Crate sends  $\frac{1}{43}$ into a charge on its anode. The anode signal is amplified by a Stephenson amplifier, and that amplified 146

Conceptually part of the rig, a high voltage supply provides a  $+800\,\text{V}$  and  $+600\,\text{V}$  potential difference to 148 the VPT's anode and dynode, respectively. A low voltage supply provides power to the LED pulser boards <sup>149</sup> and the Stephenson amplifier.

Figure [2](#page-7-0) is a conceptual view of the conduits between the components of the rig. The "Amp" branch <sup>151</sup> is a simplification. Only the VPT anode connects to the amp, which then connects to the  $(7)$  Switch. The 152 VPT cathode bypasses the amp and connects to the  $\overline{3}$ ) Switch. The PIN diode ([§2.2.2](#page-7-1) [VPT Branch](#page-7-1)), part 153 of the VPT node here, also bypasses the Amp to connect to the  $(7)$  Switch.

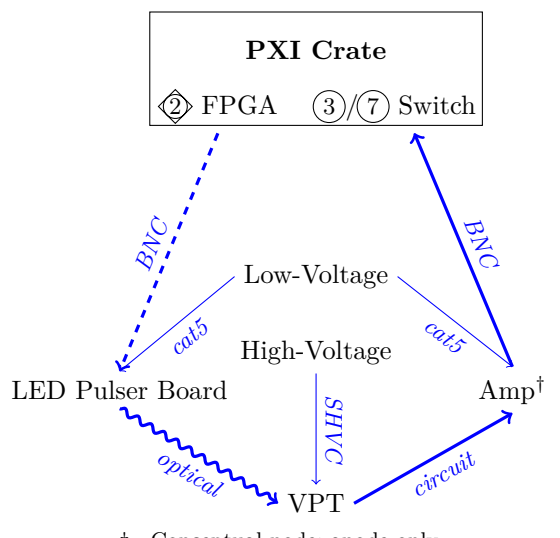

*†* Conceptual node; anode only

<span id="page-7-0"></span>Figure 2: Rig Connections

#### **2.2.1 LED Branch** 155

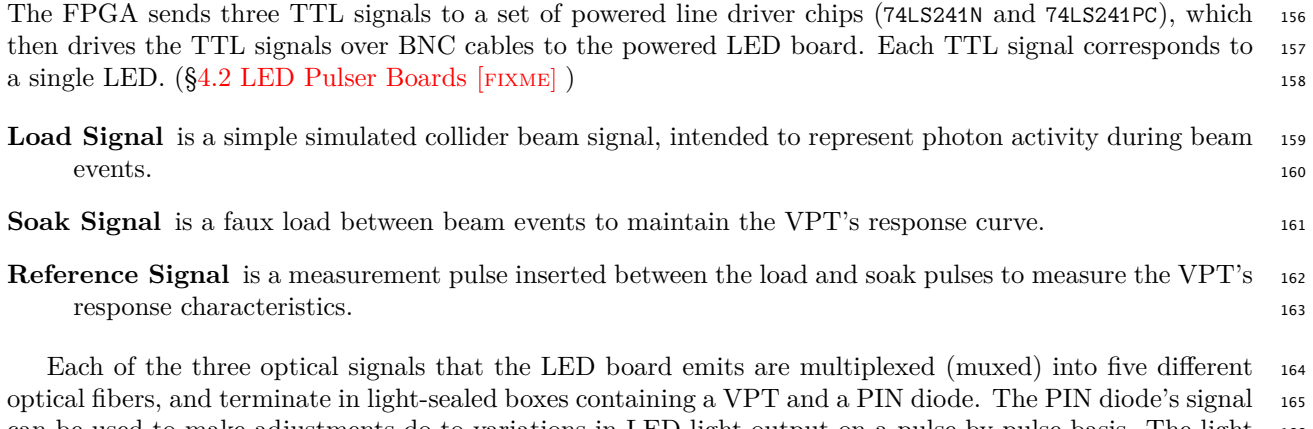

can be used to make adjustments do to variations in LED light output on a pulse-by-pulse basis. The light <sup>166</sup> from each fiber is projected onto the entirety of the VPT's photocathode. So, in total, each VPT receives <sup>167</sup> three fibers (one from each LED), and there are five PIN diodes (one for each VPT) acting as references for <sup>168</sup>  $LED$  light output.

#### <span id="page-7-1"></span>**2.2.2 VPT Branch** <sup>170</sup>

A VPT (§[4.3](#page-13-0) [Vacuum Photo-triodes](#page-13-0)) is a single stage photomultiplier. The VPT's photocathode, dynode, <sup>171</sup> and anode accumulate charge as light impacts the photocathode, with the most charge accumulating on the <sup>172</sup> anode. As photons strike the photocathode, electrons are liberated. A large potential of  $+600 \text{ V}$  is driven 173 from the photocathode to the dynode, The current from the VPT's anode and cathode are ultimately routed <sup>174</sup>

<span id="page-8-2"></span>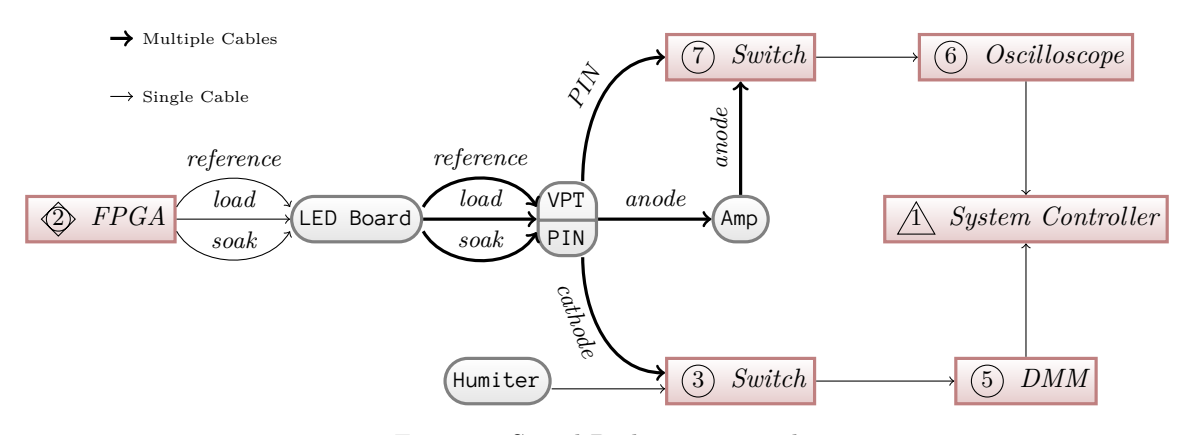

<span id="page-8-0"></span>Figure 3: Signal Path in Teststand

to the PXI Crate's switches, and then on to the crate's DMM or oscilloscope. Before that, they go through <sup>175</sup> an amplification stage.

The VPT's anode is connected directly to a Stephenson amplifier  $(\$4.1 \text{ Amplifier Board} [FixME])$  $(\$4.1 \text{ Amplifier Board} [FixME])$  $(\$4.1 \text{ Amplifier Board} [FixME])$  $(\$4.1 \text{ Amplifier Board} [FixME])$  $(\$4.1 \text{ Amplifier Board} [FixME])$ , which 177 connects to the  $(\overline{7})$  high-frequency switch. The PIN diode signal passes unmodified to that same  $(\overline{7})$  highfrequency switch. The cathode signal cables connect to a distribution box near the PXI Crate. The dis- <sup>179</sup> tribution box then routes their signals to the terminal block on the  $\overline{3}$  low-frequency switch. All of these 180 signals leave the rig over [BNC](#page-38-5) cables before terminating at or adjacent to the PXI Crate. 181

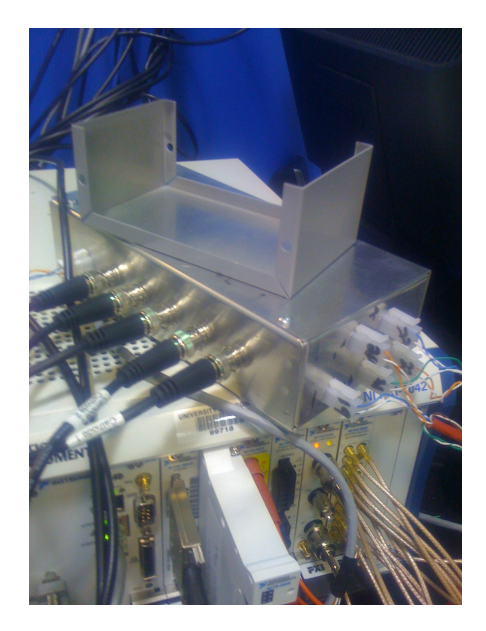

Figure 4: Distribution Box for Cathode Signal to Terminal Block

<span id="page-8-1"></span>A temperature and humidity monitor is mounted next to the rig, and a single cat5 cable carries power to <sup>182</sup> it and returns its readings to the  $\overline{3}$  low-frequency switch via the distribution box. It connects via [MOLEX](#page-38-6) 183 connector next to the cathode signal [BNC](#page-38-5) connectors. <sup>184</sup>

# <span id="page-9-0"></span>**Part I** 185 **Equipment** <sup>186</sup>

#### <span id="page-10-0"></span>**3 Superconducting Solenoidal Magnet** 187

# .

<span id="page-10-2"></span>Figure 5: Top-down external view of Superconducting Solenoidal Magnet

The laboratory at HEP houses a Type-I superconducting solenoidal ("supersolenoid") electromagnet <sup>188</sup> wired for persistent operation. Lacking the flux-resistive characteristics of Type-II superconductors, a Type-I superconducting electromagnet is able to maintain a constant field over the course of years, rather than <sup>190</sup> the weeks to months of a higher temperature Type-II supersolenoid. However, like all known Type-I super- <sup>191</sup> conductors, its critical temperature lies just north of  $4K$ , necessitating that it be cooled with liquid helium  $_{192}$  $(THE).$ 

Similar to other small LHe cryogen systems, the supersolenoid uses a three-chamber system. The outer <sup>194</sup> chamber is under partial vaccum to insulate the interior chambers from ambient temperature. The middle <sup>195</sup> chamber is filled with liquid nitrogen to cool the interior chambers to a maximum of 78 K. The innermost <sup>196</sup> chamber, which houses the superconducting solenoid, is filled with liquid helium. Liquid helium comes into <sup>197</sup> direct contact with the supersolenoid.

Superconducting magnets have a number of significant advantages over ferromagnetic solenoids. Operat- <sup>199</sup> ing at high currents, they can be relatively compact compared with their ferromagnetic cousins. Of practical <sup>200</sup> benefit in the lab, their interior (where the field direction and magnitude is nearly uniform) can be empty <sup>201</sup> and externally accessible, as in our lab. Ferromagnetic solenoids must house a ferromagnetic yoke along <sup>202</sup> their axis to achieve the field strengths of supersolenoids. When wired in persistent mode, a supersolenoid <sup>203</sup> requires no additional electrical power and may remain at full strength while disconnected from a power <sup>204</sup> source indefinitely. While in persistent mode, a supersolenoid's field is more stable than a ferromagnetic <sup>205</sup> solenoid, which is practically advantageous when measurements must be taken over extended periods. <sup>206</sup>

#### <span id="page-10-1"></span>**3.1 Cryogen System** 207

Maintenance of the superconductor's cryogen system is detailed in §[13](#page-36-0) [Maintainence.](#page-36-0) The cryogens boil off, <sup>208</sup> and need to be monitored regularly, as detailed in [§13.2](#page-36-2) [Measuring Cryogen Levels.](#page-36-2)

#### **3.1.1 Liquid Nitrogen** <sup>210</sup>

The liquid nitrogen boils off at a rate of  $10\%$  per day when it is nearly full. The rate increases somewhat as  $_{211}$ the tank approaches empty. It's generally good policy to keep the LN2 level as high as possible, filling on <sup>212</sup> Mondays and Fridays in case a fill must be missed for some reason. <sup>213</sup>

The liquid nitrogen is usually delivered in 240 L dewars, such as the Taylor-Wharton XL-65 dewar. For <sup>214</sup> filling instructions, see §[13.3](#page-37-0) [Filling LN2 Cryogen](#page-37-0). <sup>215</sup>

#### **3.1.2 Liquid Helium** 216

The liquid helium boils off at a rate of  $10\%$  per week. One full 250 L liquid helium dewar will fill the  $_{217}$ magnet's tank from 20 % to around 95 %. For filling instructions, see §[13.5](#page-37-2) [Filling LHe Cryogen.](#page-37-2) <sup>218</sup>

#### <span id="page-11-0"></span>**3.2 Warnings** 219

**AVOID** proximity to the magnet if you carry medical equipment, including remote monitors and pace-<br> $\frac{220}{221}$ makers. 221 **makers** 221 **makers** 221 **makers** 221 **makers** 221 **makers** 221 **makers** 221 **makers** 221 **makers** 221 **makers** 221 **makers** 221 **makers** 221 **makers** 221 **makers** 221 **makers** 221 **makers** 221 **makers** 221 **m** 

**AVOID** contact with the outer casing while the high voltage is active. The central cavity of the magnet  $222$ houses high voltage equipment. Although the outer casing of the magnet *should not* carry an electric 223 potential, improper grounding, wiring, or cable failure may occur. The high voltage to this equipment <sup>224</sup> should be powered down before touching the outer casing of the magnet or the rig.

**AVOID** bringing magnetic materials near the magnet. The strength of the magnetic field grows inversely  $_{226}$ to the *cube* of distance—that is, much faster than intuition may suggest. Screwdrivers, metallic watches, 227 and even metal glasses have been known to be pulled off of individuals passing by the magnet. *Remember* 228 *to remove your wallet before approaching the 10 000 gauss line near the magnet*, because it *will* erase <sup>229</sup> your credit cards. 230

#### <span id="page-12-4"></span><span id="page-12-0"></span>**4** The Rig 231

The rig is a mounting system attached to the superconducting magnet. It includes mounts for the VPTs <sup>232</sup>

themselves, in addition to the LED pulser boards and the Stephenson amplifiers. <sup>233</sup> The current rig was assembled during the 2009–2010 school year by Michael Balazs, Brian Francis, and <sup>234</sup> Benjamin H. "BH" Kent (Associate Machine Shop Foreman). It features a number of improvements over <sup>235</sup> the previous rig: 236

It can accomodate up to five (5) VPTs at once, up from two. It also has a notched lever on the rear to <sup>237</sup> rotate the VPTs from *−*25*◦ →* +25*◦* , up from 0 *→* 23*◦* . **238** 

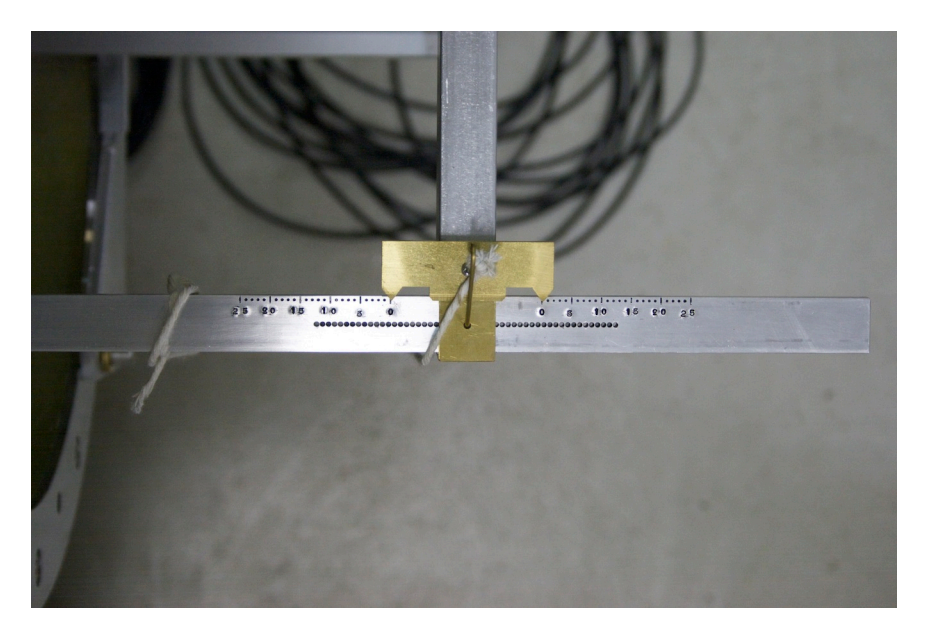

Figure 6: VPT Angle Adjustment Lever

<span id="page-12-3"></span>The LED boards are now mounted inside the field near the VPTs, clearing a large amount of floorspace <sup>239</sup> that was used for an articulating arm that protruded out of the field and limited the angle of rotation <sup>240</sup> available for the VPTs. A new housing has been constructed for the LED boards, VPTs, and Stephenson <sup>241</sup> amplifiers. 242

#### <span id="page-12-1"></span>**4.1 Amplifier Board** [FIXME] 243

The **V**acuum **P**hoto-**T**[riodess \(VPTs\)](#page-38-7) are connected directly to a high-speed low-noise charge amplifier. At <sup>244</sup> the heart of the amplifier circuit is a National Semiconductor CLC428 ([datasheet\)](#page-0-0), which is the "Stephenson <sup>245</sup> pre-amp chip." [fixme] (Talk to Mike. Having trouble following paper trail.) <sup>246</sup>

<span id="page-12-2"></span>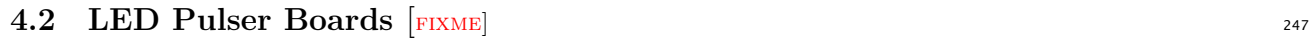

[fixme] The LEDs in use are probably [5mm LED RL5-B5515](http://www.superbrightleds.com/cgi-bin/store/index.cgi?action=DispPage&Page2Disp=/specs/b2_specs.htm). [\[David Phillips et al\]](#page-0-0) <sup>248</sup>

#### <span id="page-13-0"></span>**4.3 Vacuum Photo-triodes** <sup>249</sup>

The electromagic calorimeter (Ecal) is composed of scintillators and scintillator detectors. The scintilators <sup>250</sup> are transparent  $\text{PbWO}_4$  crystals. These crystals are relatively weak scintillators, producing only ~50 photons  $\frac{251}{251}$ per MeV. [[K.W. Bell, et al.](#page-0-0)] As such, to reach the energy resolutions needed by CMS the photodetectors <sup>252</sup> must have a built-in gain mechanism with low noise production. In the barrel of CMS, Avalance Photo- <sup>253</sup> Diodes (APDs) are used. However, in endcap, where radiation levels much higher, Vacuum Photo-Triodes 254 (VPTs) are used. <sup>255</sup>

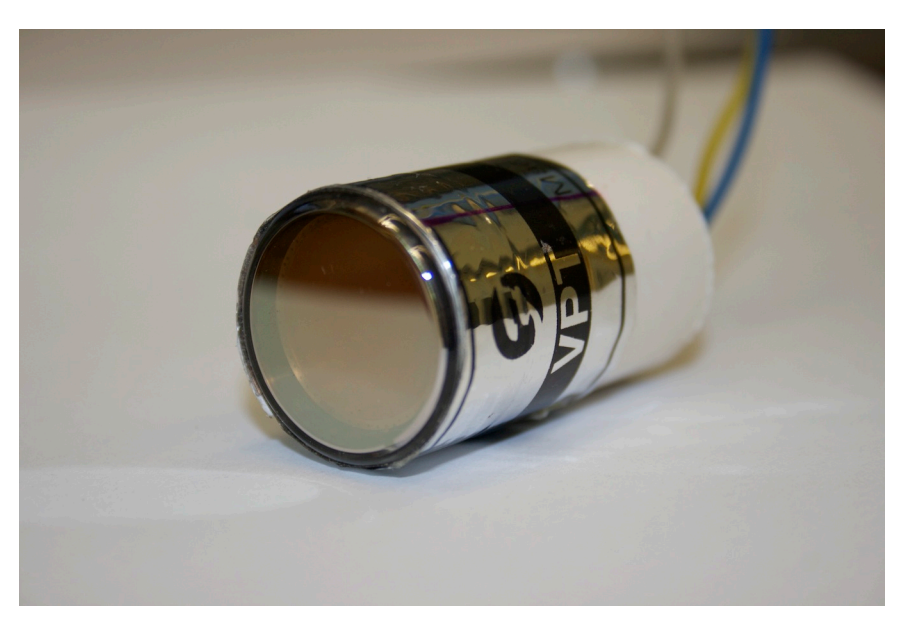

Figure 7: Photograph of Vacuum Photo-Triode

A Vacuum Photo-Triode (VPT) is a specific electronic light sensor with a built-in photo-electron multi- <sup>256</sup> plier effect. Like a photodiode, it exploits the photoelectric effect to liberate electrons with incoming photons. <sup>257</sup> As photons strike the photocathode, electrons are ejected. (The photocathode has effectively infinite current 258 to replenish its electrons.) In addition to the energy from the incident photon, the electrons are imparted <sup>259</sup> with an additional 1400 eV of potential energy from the high voltage applied to the anode and dynode. 260

<span id="page-13-1"></span>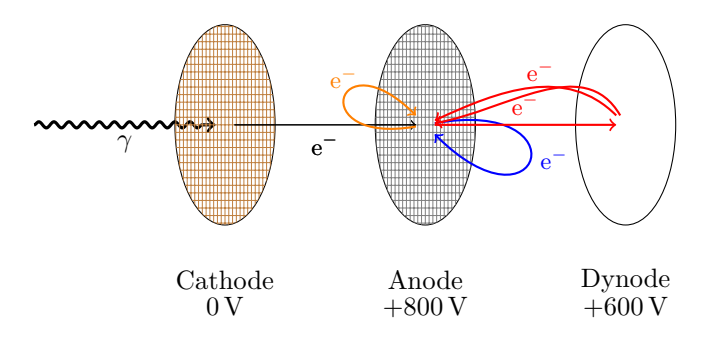

<span id="page-13-2"></span>Figure 8: VPT Electron Action

The emitted photoelectron falls towards the anode and may miss the anode mesh and collide with <sup>261</sup> the dynode, causing secondary electron emissions which will fall back towards the anode. If the initial <sup>262</sup> photoelectron hits the anode mesh, it may also cause secondary emissions which will impact the dynode and <sup>263</sup> cause tertiary emissions to fall back to the dynode. The electrons continue falling up and down the potential <sup>264</sup> energy well causing secondary emissions until their kinetic energy at the anode is less than the work function, <sup>265</sup> and so get absorbed without secondary emissions. This results in a rapid rise in output (anode) current <sup>266</sup>

followed by a slower fall off. This process is extremely fast, returning to zero current from a pulse of 420 nm <sup>267</sup> light in around 200 ns. <sup>268</sup>

The 200 ns response time of VPTs makes them acceptable for use in CMS, which operates at 40 MHz <sup>269</sup>  $(T = 25 \,\text{ns})$ . The chance of beam products interacting with the same barrel crystal before complete recovery 270 is small, and the occasional overlapping event can be detected accounted for. <sup>271</sup>

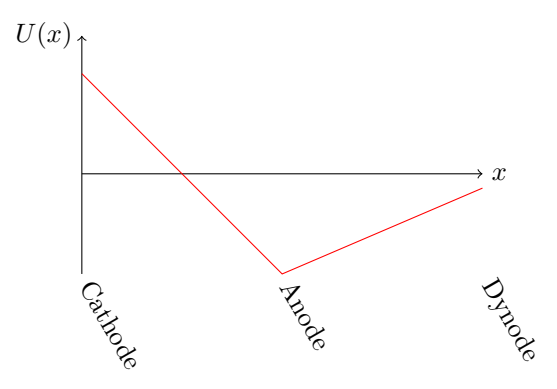

<span id="page-14-0"></span>Figure 9: VPT Electron Potential Well (qualitative)

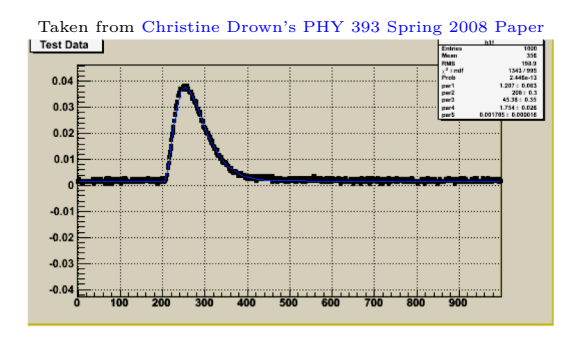

<span id="page-14-1"></span>Figure 10: VPT Pulse Shape

When we test a VPT at HEP, we send a pulse of light from a single source (an LED) down at least 272 two different fibers. One fiber illuminates the photocathode of the VPT, while the other illuminates a <sup>273</sup> standardized PIN diode. We use the PIN diode's output as a reference for the light input to the VPT. We <sup>274</sup> can then calculate the gain, or the amount of charge amplification the VPT provides. <sup>275</sup>

VPTs have a number of interesting characteristics that need to be studied. One of the reasons VPTs <sup>276</sup> were chosen is that they continue to function in strong non-axial magnetic fields, due to their single-stage  $277$ photomultiplier design. However, they still exhibit varibility in their response within non-axial magnetic <sup>278</sup> fields. The field in CMS is not entirely uniform between the beam axis and the outer edges of the endcap. <sup>279</sup> Therefore, the relative gain of each VPT is affected by the direction of the magnetic field, which varies <sup>280</sup> continuously depending on how far from the beam axis the VPT is placed.

VPTs also demonstrate a burn-in effect which can sometimes be quite pronounced. The amplification <sup>282</sup> VPTs produce degrades over time, so that the same pulsed photocurrent will result in less output days later. <sup>283</sup> The effect is not permanent, however. The self-correcting behavior of VPTs was being studied at UVA <sup>284</sup> in 2009 when an electrical failure of the old NIM crate damaged several instruments and interrupted the <sup>285</sup> experiment. 286

#### <span id="page-14-2"></span>**4.3.1 Further Reading 287**

• D.C. Imrie. [Long-Term Behaviour Of Three Prototype Vacuum Phototriodes Operated With High](#page-0-0) [288](#page-0-0) [Photocurrents.](#page-0-0) January 2000. 289

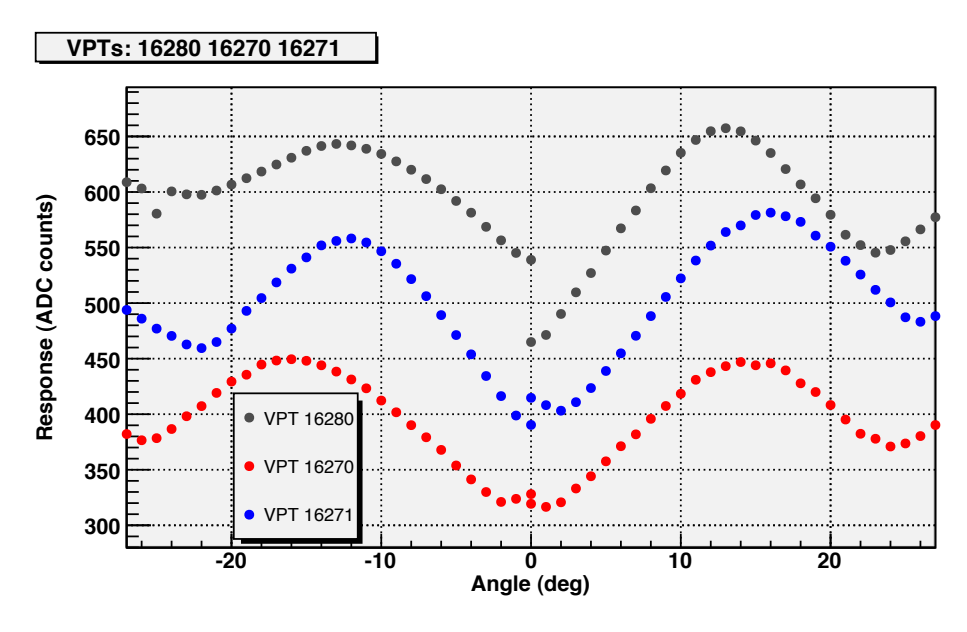

<span id="page-15-0"></span>Figure 11: VPT Angle Repsponse Example

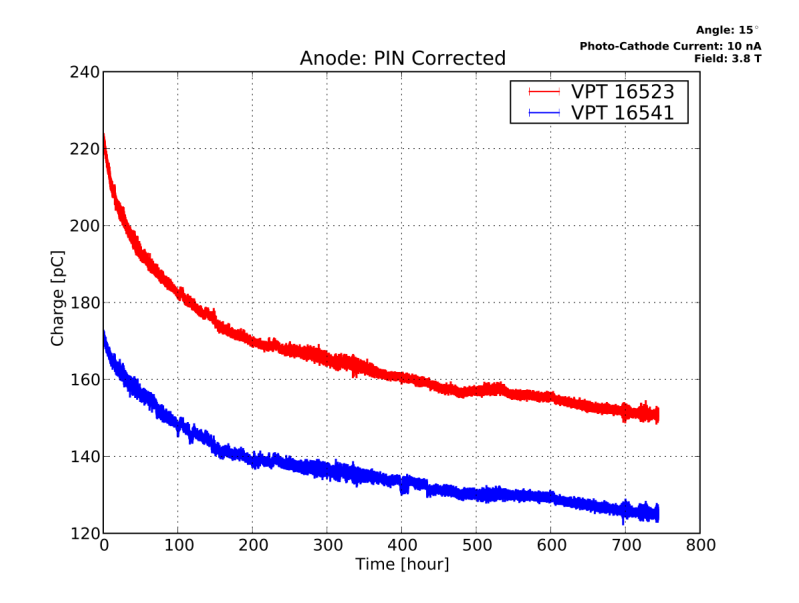

<span id="page-15-1"></span>Figure 12: VPT Long Term Effect

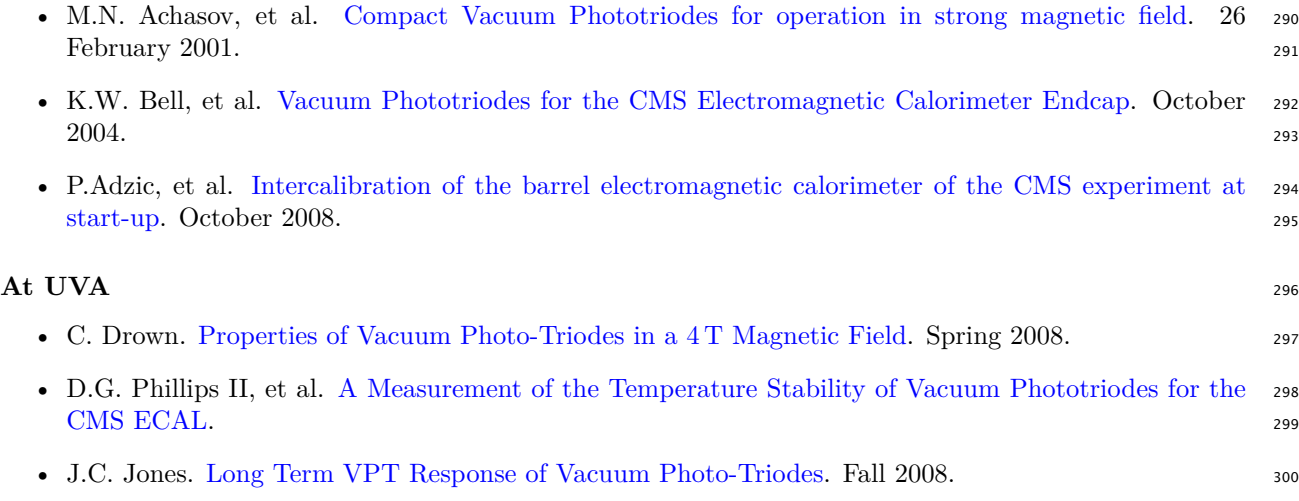

#### <span id="page-17-0"></span>**5 High Voltage Supply** 301

Our high voltage supply is made by [CAEN.](http://www.caen.it/) *CAEN* is one of the main companies responsible for the design <sup>302</sup> and manufacturing of components in ATLAS, CMS, ALICE, and LHCb. To date, *CAEN* has supplied the <sup>303</sup> LHC with 6138 units. The modular *CAEN* high voltage supply replaced an aging power supply in 2009. <sup>304</sup>

Our high voltage modules are housed in an 8U-high 19 inch-wide *CAEN* SY1527LC *Universal Multichannel* <sup>305</sup> *Power Supply System*, which acts as a chasis and system controller for the various installed modules. The 306 SY1527 system has four main sections: On the front are the CPU and Front Panel section, and the Power <sup>307</sup> Supply section. On the rear are the Board Section and the Fan Unit. The LC designation means "low 308 cost," and refers to lack of a built-in LCD screen, compact switch, alphanumeric keyboard, and I/O Control 309 cost," and refers to lack of a built-in LCD screen, compact switch, alphanumeric keyboard, and I/O Control <sup>309</sup> section. The section of the section of the section of the section of the section of the section.  $\mathcal{L}$ 

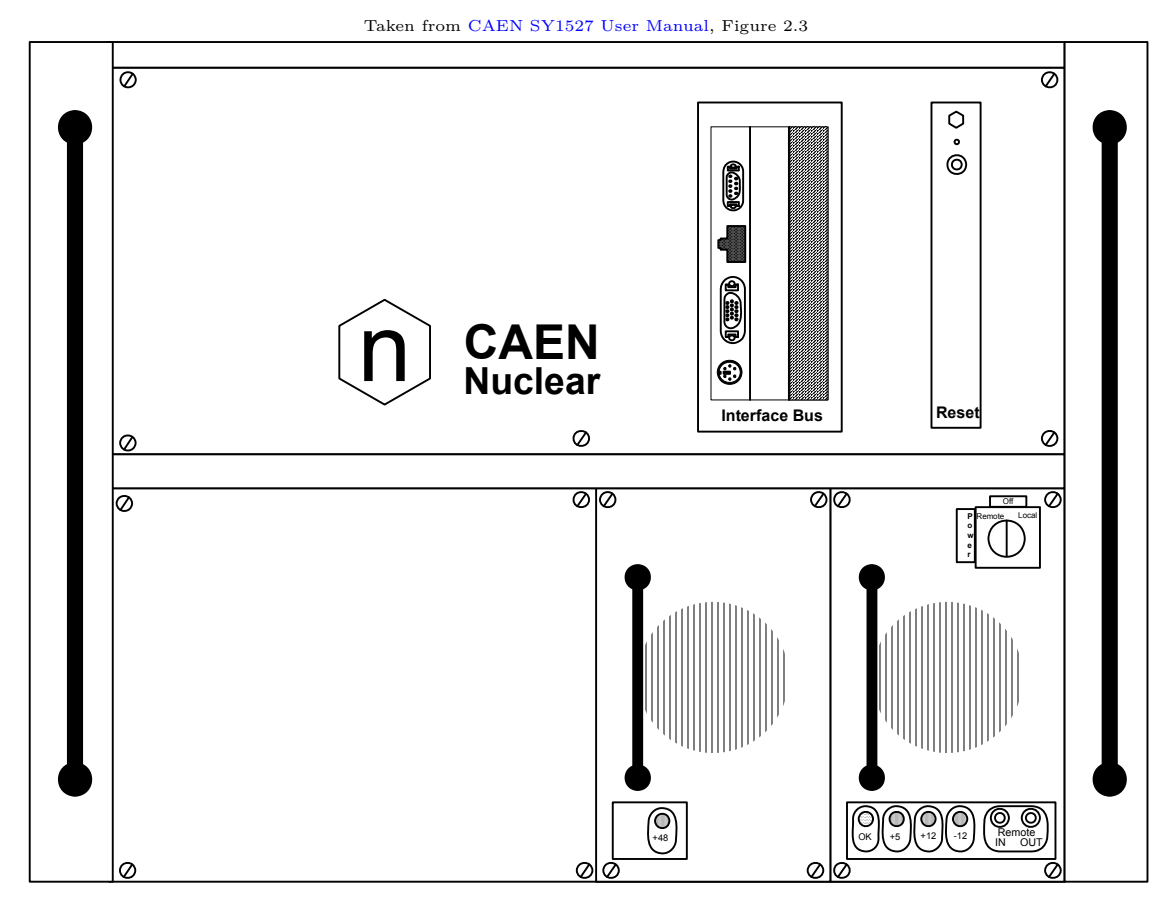

<span id="page-17-1"></span>**Fig. 2.3 – Front panel of the SY1527LC system**  Figure 13: Front Panel of the SY1527LC System

to 16 Channel Boards. We use two standard HV boards, which distribute high voltage to the experimental 313 The *Power Supply Section* houses up to four *power supply units*, which provide power to the whole system. 311 We use one optional power supply in addition to the primary power supply. The *Board Section* houses up 312 rig. However, the system is capable of housing other types of boards, including low voltage and generic  $I/O$  314 boards. (We do not use *CAEN* LV boards; for our needs they are cost prohibitive.) <sup>315</sup>

II<del>c</del> system **I** The system may be controlled either locally or remotely. A small 7.7 inch color LCD and a standard PS/2 316 **POWER ON KEY (FROM)** TO WERE THE SYSTEM TO THE CONTROL TO THE SYSTEM ON THE SYSTEM ON THE SYSTEM ON THE SYSTEM ON THE SYSTEM ON THE SYSTEM ON THE SYSTEM ON THE SYSTEM ON THE SYSTEM ON THE SYSTEM ON THE SYSTEM ON THE SYSTE keyboard are attached to the system for local control. The system can be remotely controlled over RS232  $\frac{1}{2}$  317 guage iii)<br>*I*m (*c*i *RESET CHE SYSTEM CAN be logged mot via tenet. CALIV has also developed a* C language library (CAEN HV Wrapper) for remotely monitoring and controlling system parameters over  $\overline{\phantom{a}}$  319 (serial) or ethernet. Over ethernet, the system can be logged into via telnet. *CAEN* has also developed a <sup>318</sup>  $TCP/IP. (Currently, remote control is not set up.)$ 

of The enable control is not set up.)<br>A key on the primary power supply (front, bottom-right module) may be set to *Off*, *Local*, or *Remote*. 321 Local Networks Computers about the rig, and immediately kinds any voltage supply enanties without rainping 322<br>down the voltage. *Local* powers on the system and provides local control via the LCD and keyboard. *Remote* 32 the vertices. **Even** powers on the system and provides focal control via<br>he system to allow a remote power-on using NIM, RS232, or ethernet *Off* completely powers down the rig, and immediately kills any voltage supply channels without ramping  $\frac{222}{100}$ sets the system to allow a remote power-on using NIM, RS232, or ethernet.  $324$ 

 $\overline{\phantom{0}}$ 

| Model Number    | Location | Description                   |
|-----------------|----------|-------------------------------|
| <b>SY1527LC</b> | Chasis   | Modular power supply chasis   |
| A1531           | Front    | Primary chasis power supply   |
| A1532           | Front    | Auxillary chasis power supply |
| A1833D          | Rear     | Positive high voltage supply  |
| A1833N          | Rear     | Negative high voltage supply  |

<span id="page-18-0"></span>Table 2: *CAEN Nuclear* Components

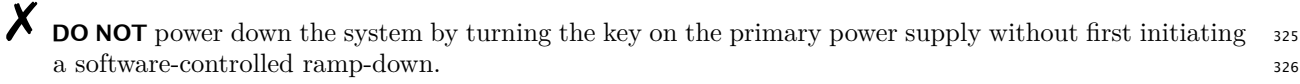

◆ **DO** power down the rig by first setting all of the channels to ramp down, and then turning off the system 327 with the key.  $328$ 

For detailed information on the SY1527 system see the [CAEN SY1527 User Manual](#page-0-0).  $\frac{329}{20}$ 

At present, only the positive HV channel board is used to supply  $+800\,\text{V}$  and  $+600\,\text{V}$  to the five VPT  $\,$  330 anodes and dynodes, respectively. These ten cables run across the floor to the magnet and connect to the <sup>331</sup> rig. Same states that the state of the state of the state of the state of the state of the state of the state o

For further operating instructions, see [§11](#page-33-0) [High Voltage Supply.](#page-33-0) 333

#### <span id="page-19-0"></span>**6** Low Voltage Supply

Most of the pieces of equipment in the rig have low voltage and current requirements. For our external 335 power supply, we use two *BK Precision* 9130 Triple Output Programmable DC Power Supplies. <sup>336</sup>

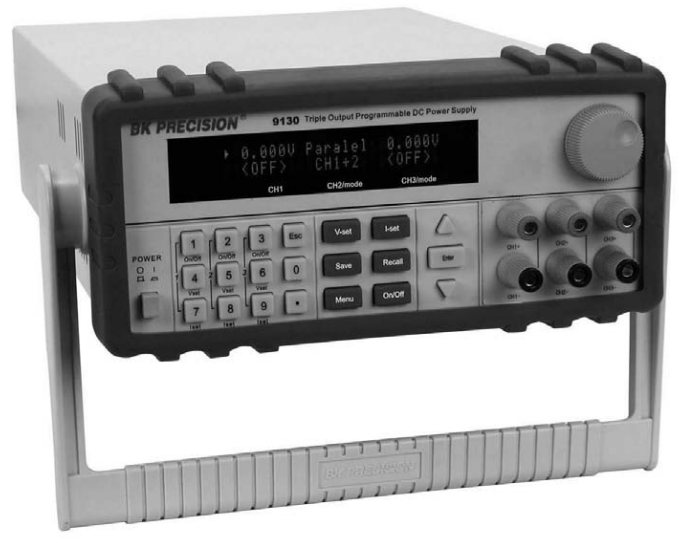

Taken from [BK Precision 9130 Manual.](#page-0-0)

<span id="page-19-1"></span>Figure 14: BK Precision 9130 Front View

The *BK Precision* 9130 Triple Output Programmable DC Power Supply has three independent outputs <sup>337</sup> providing  $0-30 \text{ V}$  &  $0-3 \text{ A}$  on two channels, and  $0-5 \text{ V}$  &  $0-3 \text{ A}$  on a third. It can be remotely controlled over 338 USB or RS232. It is also rack mountable, at  $2 \text{U} \times \frac{1}{2} \text{U}$ .

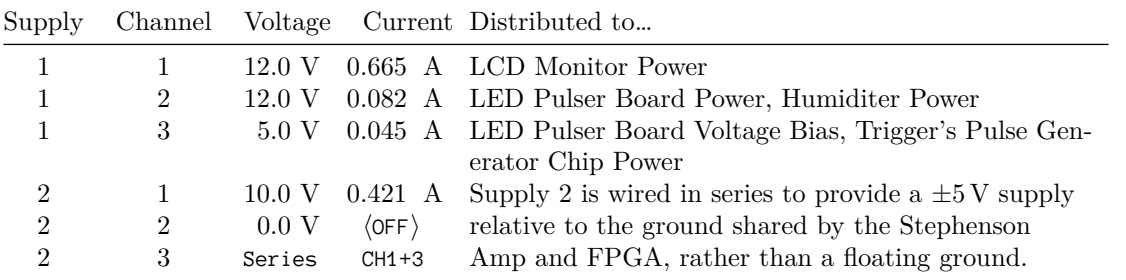

<span id="page-19-2"></span>Table 3: DC Power Supply Channel Configuration

For detailed information on the external power supplies, see the [BK Precision 9130 Manual.](#page-0-0)  $340$ 

Table [3](#page-19-2) lists the voltage each channel is set to, and what it is currently connected to. Table [4](#page-20-0) lists the  $\frac{341}{2}$ cables which require low voltage supplies and where they're currently connected. <sup>342</sup>

The FPGA is capable of meeting the voltage and current requirements for the LED boards, and directly <sup>343</sup> connecting them would also allow the LED bias to be controlled directly by the FPGA. That would permit <sup>344</sup> us to control the photocurrent automatically. They were removed from the FPGA while tracking down a <sup>345</sup> source of signal noise, and may be safely re-attached to the FPGA at a later date.  $\frac{346}{2}$ 

The "Trigger Pulse Generator Chip" is a pair of a 74LS241N and 74LS241PC line drivers, chips designed 347 to be able to drive signals over BNC cables. The trigger signals run from the FPGA to the generator chips 348 and then on to the LED boards themselves. The FPGA isn't capable of driving the BNC cables directly. 349

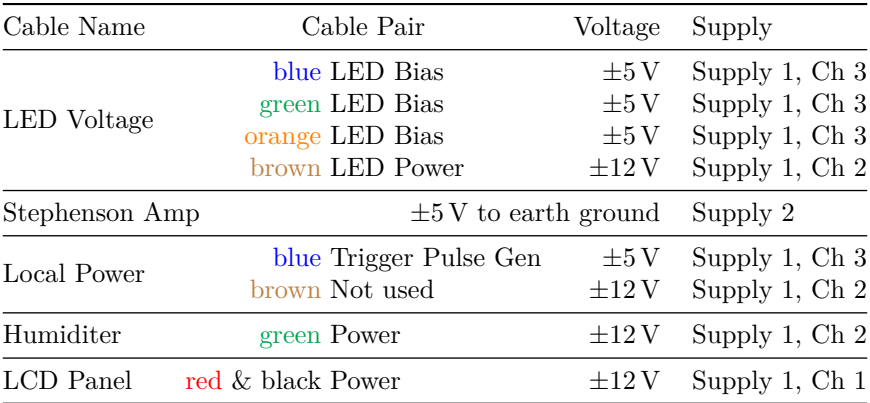

<span id="page-20-0"></span>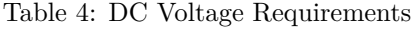

#### <span id="page-21-3"></span><span id="page-21-0"></span>**7 National Instruments** 350

#### <span id="page-21-1"></span>**7.1 PXI Crate** 351

The *National Instruments* [PXI Crate](#page-38-1) is a programmable experimental test-stand capable of automating 352 many aspects of an experiment. It can be configured to control the experiment, perform advanced analog 353 and digital signalling and sampling, control power supplies, perform [DAQ,](#page-38-8) process and export data, and  $\frac{354}{256}$  $\mu$  more.  $\sim$  355  $\mu$ 

#### **7.1.1 NI PXI-1042 Chasis** 356

What we refer to as the "PXI Crate" or just "the crate" is a **National I[nstruments \(NI\)](#page-38-9) NI PXI-1042** series 357 what we refer to as the TAT crate of just the chate is a **National Histriments**  $\{M\}$  of the PAI-1042 series 358 chasis and the [NI](#page-38-9)-designed modules it houses. The chasis itself is a Compact 3U rack-mountable chasis 358 that provides Universal AC, a power overload breaker, air temperature regulation, and a removable modular 359<br>that provides Universal AC, a power overload breaker, air temperature regulation, and a removable modular power supply. In most cases, replacing a faulty component can take seconds. 360<br>Figure 1-2 shows the rear view of the rear view of the rear view of the rear view of the rear view of the PXIracing a launy component

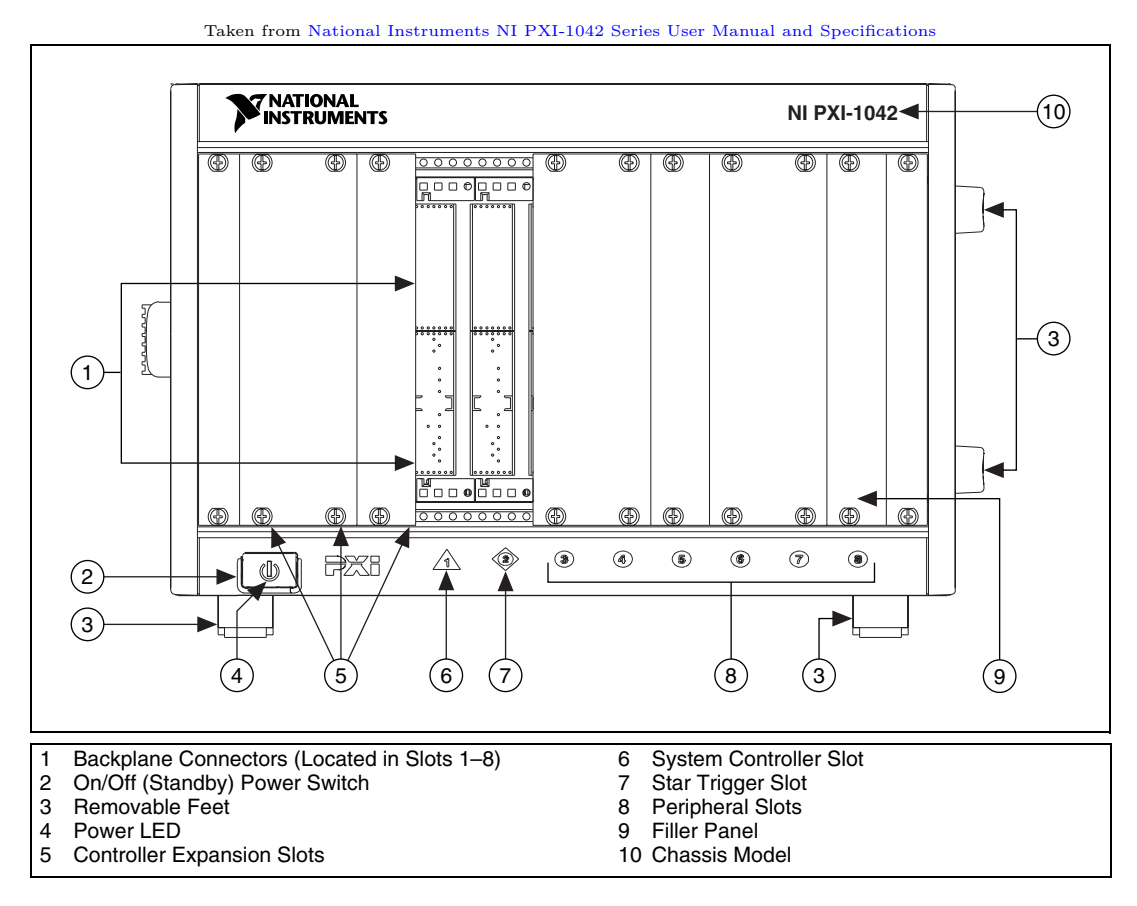

<span id="page-21-2"></span>Figure 15: Front View of the PXI-1042 Chasis

*Local Bus* is 13-lines wide and can pass anything from high-speed TTL to analog signals up to 42 V. Fourth, <sup>365</sup> The chasis backplane supplies several busses to each slot. First, all modules share the 64-bit CompactPCI- <sup>361</sup> compatible PXI bus. Second, a *Star Trigger Bus* originates from Slot  $\hat{Q}$ , and connects to the other six 362 peripheral slots. Third, a *Local Bus* connects all seven peripheral slots in a daisy chain; the left-local bus <sup>363</sup> signals on Slot  $\hat{\mathbb{Q}}$  are used for *Star Trigger*, and the right-local bus signals on Slot  $(\widehat{8})$  are not routed. The 364 the *Trigger Bus* provides eight shared trigger lines to all eight slots. Finally, the chasis supplies a 10 MHz  $\frac{1}{566}$ system reference clock signal (PXI\_CLK10) independently to each peripheral slot. The clock signal is also  $367$ accessible externally via rear-mounted BNC connectors.  $\frac{368}{200}$ 

<span id="page-22-1"></span>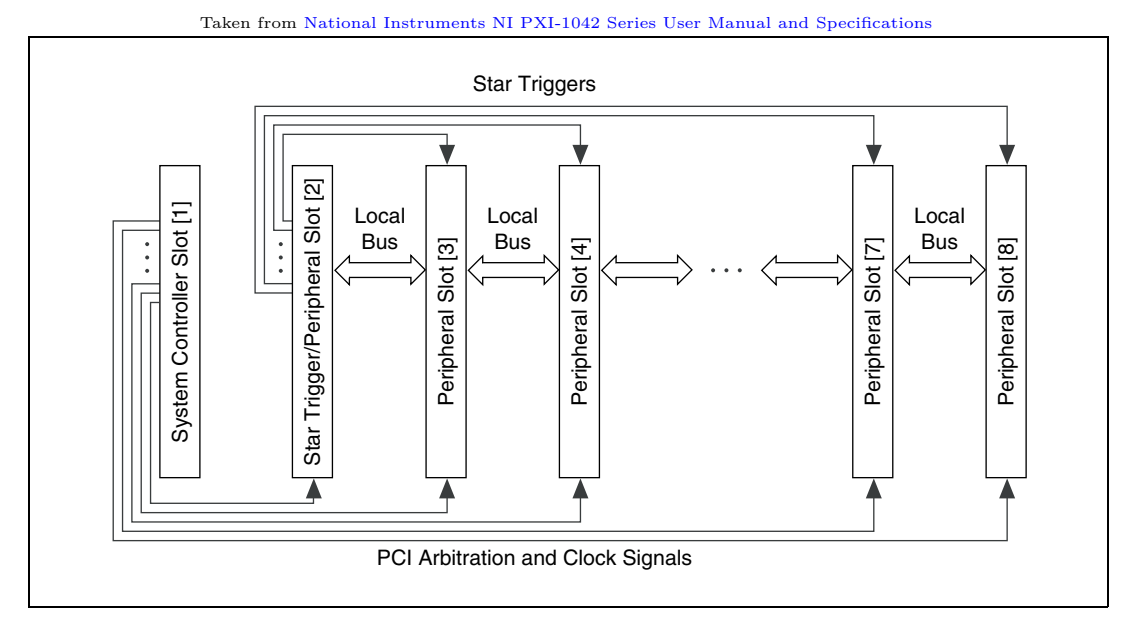

<span id="page-22-0"></span>Figure 16: PXI Local Bus and Star Trigger Routing

#### **7.1.2 Modules** 369

with the following modules, described in the following sections. can control carefully time sequences of operations performed on other performations performed on other performed on other performed on other performed on other performed on other performed on other performed on other perfo The chasis at HEP is configured with the following modules, described in the following sections: <sup>370</sup>

- $\hat{\mathbf{r}}$  **PXI-8104 Embedded Computer** A full-featured embedded computer running Windows XP (down- 371) graded from Windows Vista Business by default by [NI\)](#page-38-9). This module ultimately controls all the other  $\frac{1}{372}$ components in the crate. It hosts an RDP server for remote login. The maximum amount of RAM has  $\frac{373}{2}$ part number 779302-1024). It also features a Celeron M 440 (1.86 GHz single-core), a 60 GB SATA 375 hard drive, and gigabit ethernet. As it occupies the [System Controller](#page-38-10) slot, it is generally referred to 376<br>explored the system controller in ML literature. For detailed information as the DVI 9104 User Manual. The  $\frac{1}{2}$  in the action of the extendent peripheral slot. And  $\frac{1}{2}$  is easily to each peripheral slot. And  $\frac{1}{2}$  is easily to each peripheral slot. And  $\frac{1}{2}$  is easily to the  $\frac{1}{2}$  is easily to the  $\frac{1}{2$ internal hard drive is only used for system and experiment software. All experimental data is stored  $\frac{1}{378}$ been installed, 2 GiB, as two SO-DIMMs of PC2-5300 1 GiB, 128 MiB×64, CL 5, 1.18 inch max [\(NI](#page-38-9) 374) part number 779302-1024). It also features a Celeron M 440 (1.86 GHz single-core), a 60 GB SATA 375 as the *system controller* in [NI](#page-38-9) literature. For detailed information see the [PXI-8104 User Manual](#page-0-0). The 377 on the [ReadyNAS.](#page-38-11)  $\frac{379}{400}$
- 2 **PXI-7851R** [FPGA](#page-38-3) Essentially a reprogrammable integrated circuit, the FPGA controls all the real-time 380 trigger signals. The module itself has a break-out box connector, and the break-out box houses the 381 connections to devices which receive external trigger signals. (Namely, the LED pulser boards.) The 382  $\overline{a}$   $\overline{b}$   $\overline{c}$   $\overline{c}$   $\overline{$ break-out box is an *NI* SCB-68. 383
- [FIXME] This is either an PXI-2501 or PXI-2503 multiplexer. 389 **3**) [FIXME] **24-Channel two-wire Multiplexer** Referred to as "the switch." Featuring a single large 384  $external port, the switch connects any of the 24 two-wire channels to the internal buses. The switching  $\frac{385}{24}$$ mechanism is software controlled. An NI TB-2605 multiplexing terminal block is currently mounted 386  $(3)$  [FIXME] directly on it. This switch receives the cathode current and humiter signals and routes them to the 387  $\rm{DMM.}$  388

4) **PXI-4110 DC Power Supply** A software-controlled DC power supply, not currently in use.

- . .**5 PXI-4071 PXI Digital Multimeter** A software-controlled Digital Multimeter. <sup>391</sup>
- . .**6 PXI-5154 Digitizer/Oscilloscope** A high frequency (2 GS/s) oscilloscope, optimized for automated <sup>392</sup> testing. The state of the state of the state of the state of the state of the state of the state of the state of the state of the state of the state of the state of the state of the state of the state of the state of the s
- . .**7 PXI-2593 16-Channel Multiplexer** A 16-channel high frequency switching multiplexer, able to handle <sup>394</sup> frequencies from DC to 500 MHz. This switch receives the anode and PIN diode signals and routes <sup>395</sup>

<span id="page-23-2"></span>them to the oscilloscope.  $\frac{396}{2}$ [fixme]All signals requiring measurement are routed from this multiplexer to either the DMM or the <sup>397</sup>

Oscilloscope. 398 [fixme]Wouldn't it make more sense for this multiplexer to be adjacent to the 24-channel multiplexer <sup>399</sup> so that they could communicate directly over the local bus? 400

#### <span id="page-23-0"></span>**7.2** LabVIEW 401

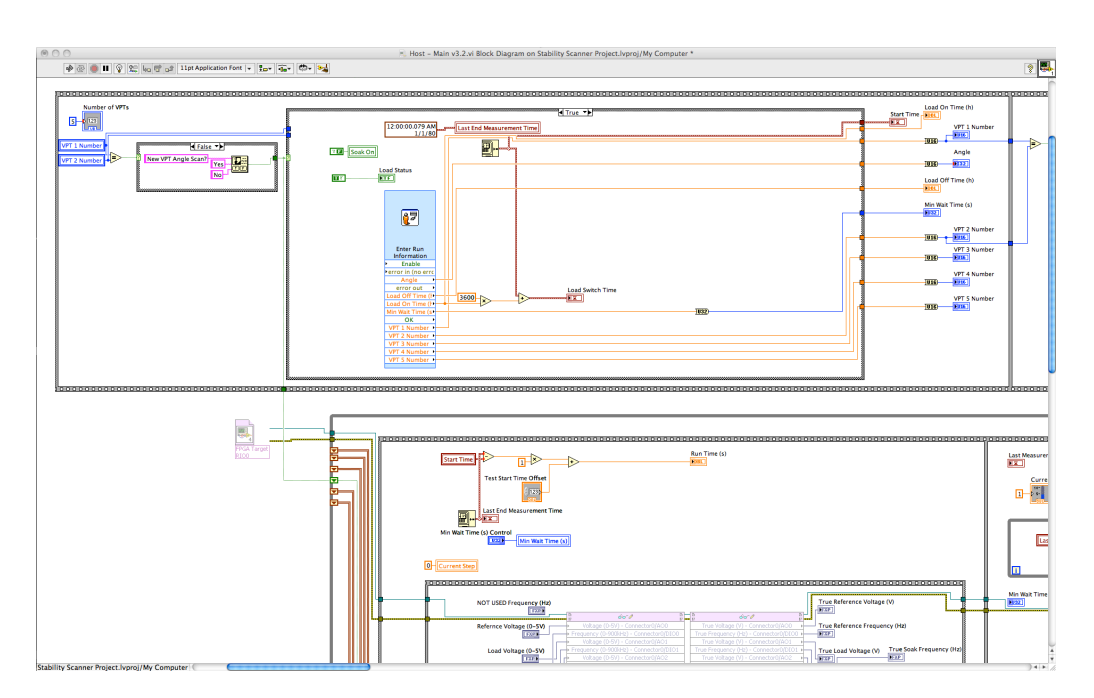

<span id="page-23-1"></span>Figure 17: LabVIEW Block Diagram of Host - Main.vi

LabVIEW is a graphical programming environment used for developing programs called virtual instruments, or **V**irtual I[nstruments \(VIs\),](#page-38-12) which imitate physical instruments. LabVIEW uses a visual programming language called "G" for building virtual instruments. "G" is a data-flow driven language, as opposed <sup>404</sup> to a procedural like C or functional language like LISP or Haskell. [FIXME] (rephrase) In LabVIEW program  $405$ execution is determined by the availability of data to the components inside a VI. As such, LabVIEW's <sup>406</sup> programs are inherently parallel, meaning that different parts of the program can run simultaneously. <sup>407</sup>

To get started with LabVIEW right away, read the manual [Getting Started with LabVIEW.](#page-0-0) This manual <sup>408</sup> is also available from within the LabVIEW 2009 "Getting Started" dialog when the application is launched, <sup>409</sup> in the right-hand pane under "Help." <sup>410</sup>

For historical background on LabVIEW, see the [Wikipedia entry](http://en.wikipedia.org/wiki/LabVIEW).  $411$ 

The remainder of this section is a conceptual crash-course in LabVIEW. For hands-on practice, …[FIXME] 412

#### **7.2.1 Block Diagram and Front Panel 413 1986 1987 1988 1988 1988 1989**

A Virtual Instrument (VI) is a program in LabVIEW for which LabVIEW provides a visual programming <sup>414</sup> interface. Every VI has a *front panel*, which is a visual representation of its inputs and outputs, and a *block* <sup>415</sup> *diagram*, which is a functional diagram of how to process its inputs and to produce its outputs. The actual 416 programming of a VI takes place in the block diagram. However, you generally start creating the VI from <sup>417</sup> the front panel, much like how you generally start writing a function with its interface or signature.  $418$ 

A VI may be made of atomic logic units, like numbers, arithmetic, and control structures like loops and <sup>419</sup> conditional branches. It will contain any widgets you created on the front panel. It may also contain any <sup>420</sup> number of additional VIs. VIs referenced within another VI are called "sub-VIs," for the sake of discussion, <sup>421</sup> but are otherwise the same as any other VI.  $\frac{422}{20}$ 

<span id="page-24-0"></span>Figure 18: LabVIEW (default) Icon and Connection Panels

From the front panel, a small icon is visible in the upper right-hand corner of the window. This is how  $\frac{423}{123}$ the VI appears when placed in another VI. If you right-click this icon from the front panel (only) and select  $424$ "Show Connector" and then a component on the front panel, you'll reveal connection pins that you can <sup>425</sup> assign to front panel components by clicking the pin and then a front panel component. If you use this VI as <sup>426</sup> a sub-VI, you'll be able to fill in front panel inputs and read front panel outputs from another VI by using <sup>427</sup> the pin connections.  $428$ 

The block diagram will automatically be populated with the required components for the front panel and <sup>429</sup> the pin connections you've designated from the front panel. Connections between block diagram components <sup>430</sup> can be made by clicking on the small pin-out location you wish to start from and the small pin-in location <sup>431</sup> on the destination. A wire will be drawn from the source to the destination. The style (color, thickness, <sup>432</sup> pattern) will indicate its type. LabVIEW will only allow you to complete connections between compatible <sup>433</sup> types, but it will automatically insert conversion components for you, if possible. New components may be <sup>434</sup> dragged onto the block diagram from the "Controls" palette.  $\frac{435}{4}$ 

The exact behavior produced by a left-click varies with the click's distance from an element. For instance, <sup>436</sup> clicking adjacent to a wire splices a branching connection into the wire, while clicking exactly on the wire <sup>437</sup> allows you to select the wire itself. The cursor will change to help you determine what will happen. <sup>438</sup>

<span id="page-24-1"></span>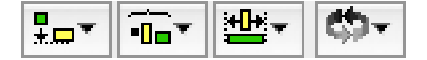

Figure 19: LabVIEW Arrangement Buttons

Because editing with the mouse can be a bit tedious, LabVIEW has a number of tools to automate a lot <sup>439</sup> of large-scale housekeeping on block diagrams. Under the Edit menu, you can automatically Remove Broken <sup>440</sup> Wires and Clean Up Diagram. In the toolbar of the block diagram, you'll find menus to align, distribute, 441 group/layer, and clean up selected components. <sup>442</sup>

#### **7.2.2 Projects and VIs** 443

A collection of LabVIEW files and [*non*-LabVIEW files] that you can use to create build speci- <sup>444</sup> fications and deploy or download files to targets. <sup>445</sup>

#### —Definition of *project* from *Getting Started with LabVIEW* <sup>446</sup>

A *project* in LabVIEW is a somewhat informal collection of files which can aggregate dependencies and <sup>447</sup> help build and deploy files to targets. A project is not even necessary for most tasks in LabVIEW and VIs  $\frac{448}{4}$ can be designed and run without creating a project. This is a little different from a lot of development suites, <sup>449</sup> which use projects to define the development environment. (VIs run in the proprietary LabVIEW runtime 450 environment, which handles things like execution, compilation, and dependency resolution.) <sup>451</sup>

You need to use a project if you need to build and deploy a file to a target, such as an FPGA or some  $\frac{452}{452}$ other statically programmed instrument. Other than that, projects have little to do with the programming <sup>453</sup> and running of VIs.  $\frac{454}{454}$ 

#### **7.2.3 Documentation** 455

There are a number of useful sources of documentation for LabVIEW.

One of the most useful tools is the Context Help, found under Help  $\rightarrow$  Show Context Help. This will  $_{457}$ reveal a palette window that will give you information about whatever component you hover the mouse <sup>458</sup> over. For instance, when hovering over a wire it will tell you the data type the wire caries. If you hover over <sup>459</sup>

<span id="page-25-1"></span>a component on the block diagram, it will tell you what that component does, what its connections are, and <sup>460</sup> which are optional. You can also get detailed help on anything you can get context help on by clicking the  $\frac{461}{100}$ question mark on the lower edge of the context help window. (Select the component to keep the context <sup>462</sup> help fixed on it.) 463

Usually the best way to find out how to do something new is to find an example. The example search <sup>464</sup> engine can be found in LabVIEW by navigating to Help  $\rightarrow$  Find Examples.... One of the directories listed 465 under "Browse" tab is called "Fundamentals," which will show you how to deal with the basics, such as basic <sup>466</sup> data types, control structures, and file I/O. Going through most of the examples in this directory will help  $_{467}$ you become familiar with the visual vocabulary of LabVIEW.  $^{468}$ 

The [official National Instruments forums](http://forums.ni.com/ni/) are also a useful source of information.

In addition, the UVa Site License includes a support contract. For help …[FIXME].

#### <span id="page-25-0"></span>**7.3 ReadyNAS (RNAS)** <sup>471</sup>

The [ReadyNAS \(RNAS\)](#page-38-13) is a ready-made NAS solution. NAS is an acronym for *Network-Attached Storage*, <sup>472</sup> a file-level (as opposed to block-level) remote storage system. The [NetGEAR ReadyNAS NV+](http://www.netgear.com/Products/Storage/ReadyNASNVPlus.aspx) acts as a <sup>473</sup> network filesystem for the [PXI Crate](#page-38-1) in addition to the crate's native filesystem on its local SATA hard <sup>474</sup> drive. The [RNAS](#page-38-13) is backed up daily by Brian Wright.  $475$ 

Much of your interaction with the crate will happen indirectly, via the [RNAS](#page-38-13). You'll usually want to  $\frac{476}{476}$ edit VIs locally and then upload them to the [RNAS](#page-38-13) when its time to update the experiment's software. VIs  $477$ are usually programmed to log their data to the [RNAS](#page-38-13), so you'll retreive the latest data from the RNAS as  $478$ well.  $\Box$ 

The main exception to this is any VI which requires access to the crate's peripheral hardware, such as <sup>480</sup> the FPGA, DMM, oscilloscope, or switches. These components need to be programmed and tested from <sup>481</sup> LabVIEW on the PXI Crate itself, as in §[9.1](#page-30-1) [Logging into the PXI Crate \(RDP\)](#page-30-1).  $\frac{482}{482}$ 

The [RNAS](#page-38-13) is configured for FTP access. For FTP directions, see §[8.2](#page-27-2) [Installing the VPT VIs](#page-27-2) and 483 §[8.3](#page-28-0) [Getting the Latest Data.](#page-28-0) <sup>484</sup>

**X DO NOT** upload VIs without first making sure that LabVIEW on the crate has closed those VIs. 485

**X** DO NOT directly edit VIs or use viewing or processing VIs to view or edit data directly from the [RNAS](#page-38-13) 486 if you have chosen to mount the remote filesystem. You may corrupt LabVIEW state (on the crate or <sup>487</sup> your own computer), or cause availability or timing errors in ongoing experiments. <sup>488</sup>

◆ **DO** make a local copy of any VI or data you wish to use. You may safely copy data files while they are 489 being written to.  $\frac{490}{200}$ 

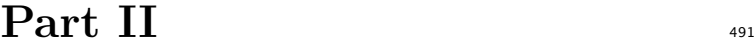

## <span id="page-26-0"></span>**Operations Manual** 492

<span id="page-27-3"></span><span id="page-27-2"></span><span id="page-27-1"></span><span id="page-27-0"></span>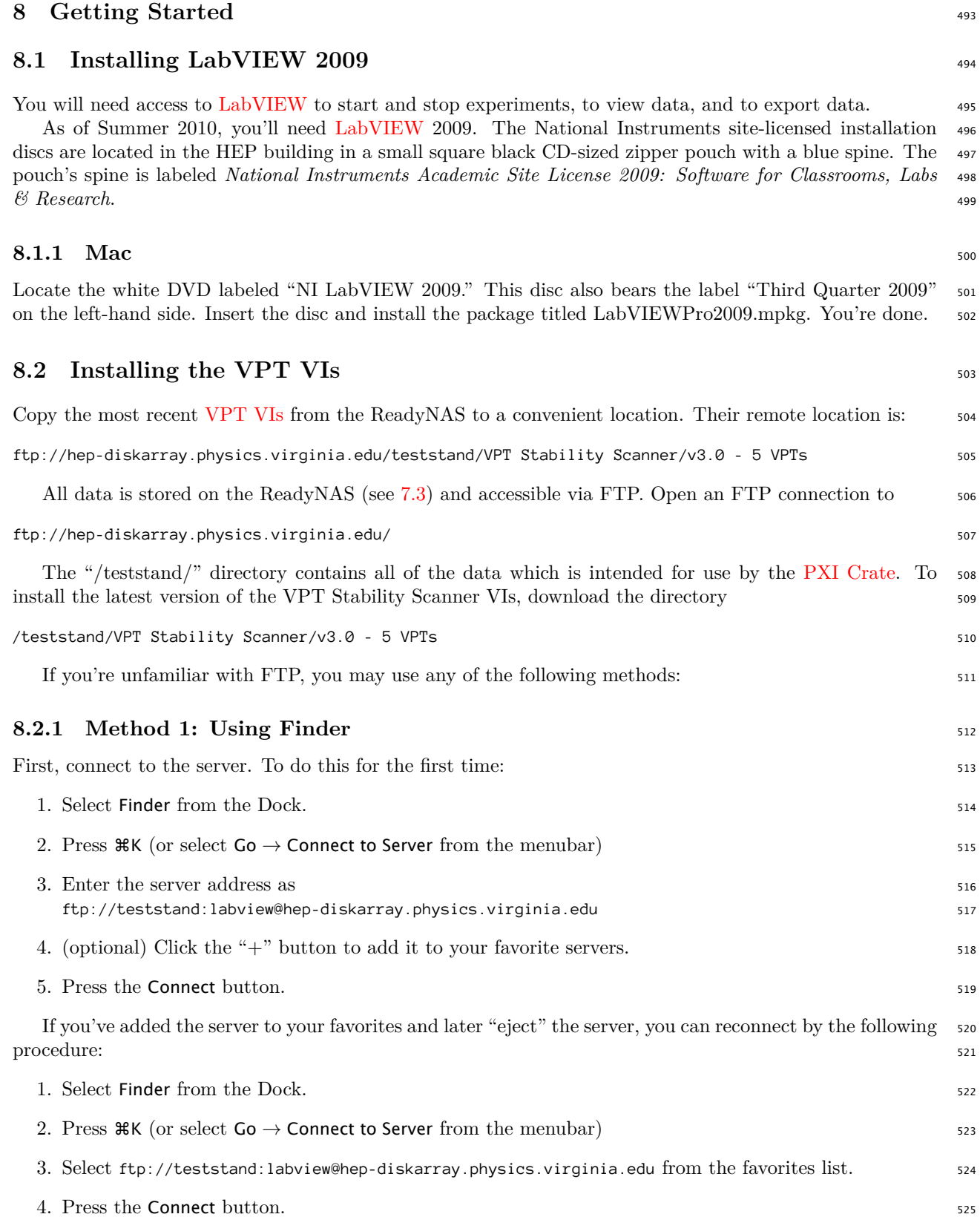

<span id="page-28-1"></span>Opening an FTP site in Finder works exactly like any regular folder in Finder. If you like, you can <sup>526</sup> switch the view to "Browser Mode" by hitting the clear oblong oval in the far upper right hand corner of  $527$ the window. 528 second the window.

Navigate to teststand *→* VPT Stability Scanner and drag v3.0 - 5 VPTs to a convenient location. 529

Note: Do not attempt to view data on the remotely mounted server. Copy the VIs and the data to your 530 local hard drive before working on them. It was discovered through trial and error that it's best to view the  $\frac{1}{531}$ data on a machine separate from the one that is taking data. Working non-locally with data or VIs while 532 an experiment is running may cause problems for you or the experiment.

#### **8.2.2** Method 2: Using wget 534

562

If you have a unix-like operating system (Linux, Mac OS X), or use Cygwin on Windows, and are comfortable <sup>535</sup> on the command line, wget is an excellent tool to use. This method duplicates the directory structure of <sup>536</sup> hep-diskarray, which can be very convenient for maintaining consistency between your local copy and the 537 [PXI Crate.](#page-38-1) Open a terminal and cd to a directory where you'd like to store your mirrored directories.  $\sim$  538

To mirror only the latest running [VPT VI](#page-38-14) software, run: 539

```
wget -m "ftp://teststand:labview@hep-diskarray.physics.virginia.edu\ 540
/teststand/VPT Stability Scanner/v3.0 - 5 VPTs" 541
```
This will copy the VIs (\*.vi) in the following directory structure to your working directory:

```
hep-diskarray.physics.virginia.edu/ 543
teststand/ 544
VPT Stability Scanner/ 545
 v3.0 - 5 VPTs/ 546C/ 547
  ... 548
 FPGA Bitfiles/ 549
  \ldots 550 \ldots 550 \ldots 550 \ldots 550 \ldots*. Vi 551
```
If you don't want to copy the directory structure and just want the VIs themselves, cd to your own <sup>552</sup> directory and run a command like the following to copy the desired files directly without the directory 553 structure above.  $\frac{554}{200}$ 

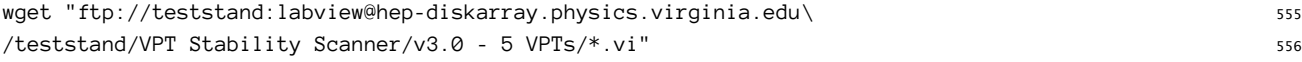

#### <span id="page-28-0"></span>**8.3** Getting the Latest Data

The location of the latest data is always subject to change. All data is usually located in a /data/ directory 558 under the particular experiment's main directory on the RNAS, such as /teststand/VPT Stability Scanner/. 559 Check with the current experiment maintainer for the latest location. For demonstration purposes, we'll  $\frac{1}{560}$ assume the latest data is located on the RNAS in the following files:  $561$ 

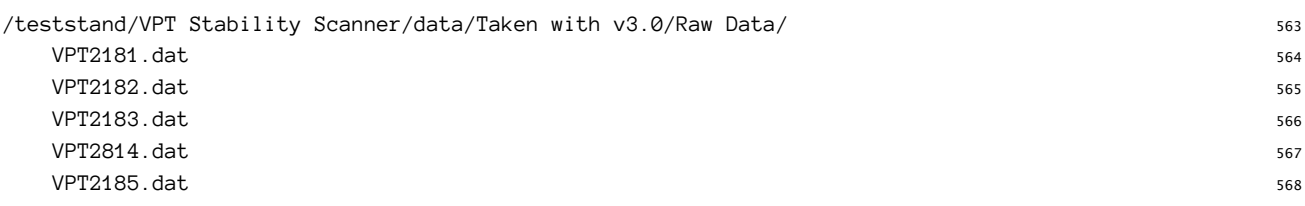

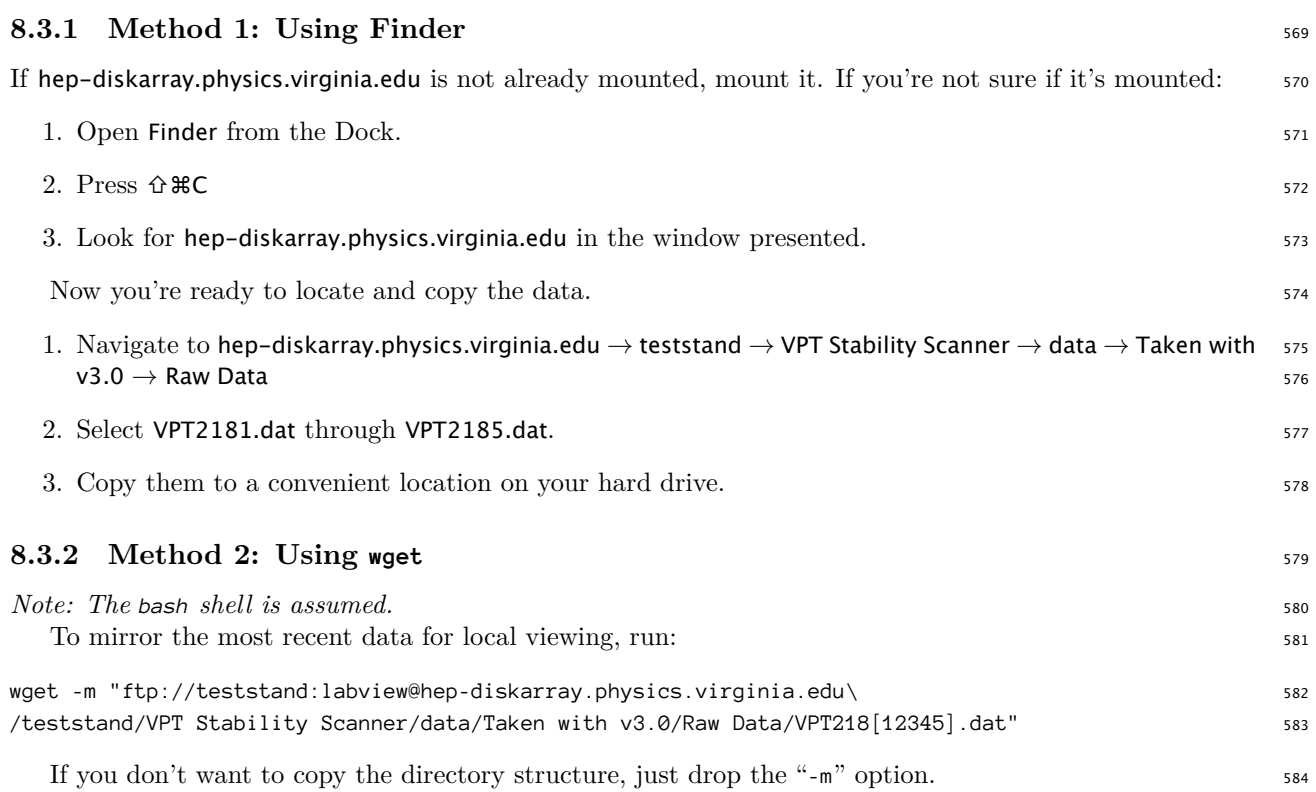

#### <span id="page-30-0"></span>**9 PXI Crate** 585

<span id="page-30-6"></span><span id="page-30-5"></span><span id="page-30-4"></span><span id="page-30-3"></span><span id="page-30-2"></span><span id="page-30-1"></span>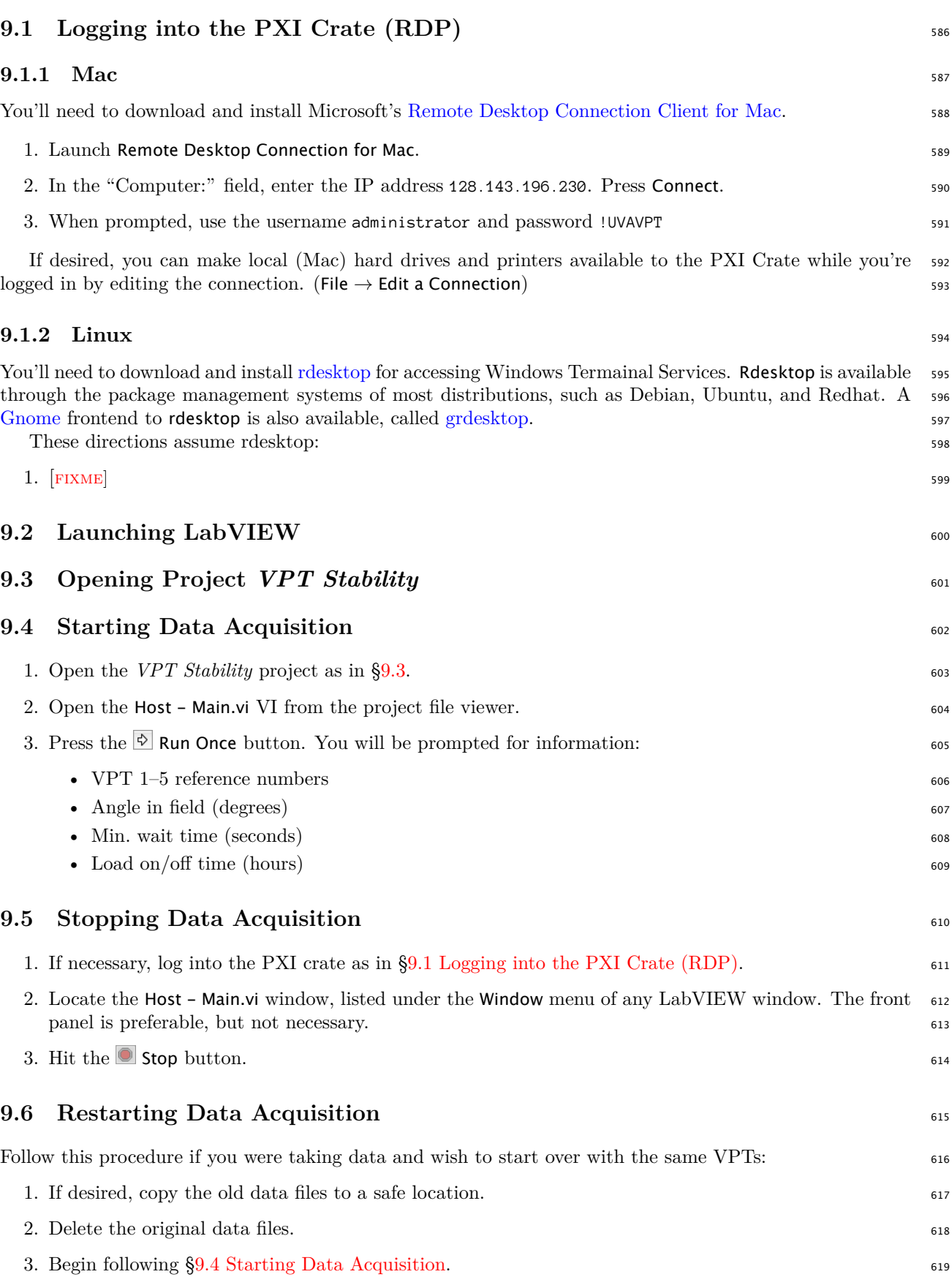

<span id="page-31-3"></span><span id="page-31-2"></span><span id="page-31-1"></span><span id="page-31-0"></span>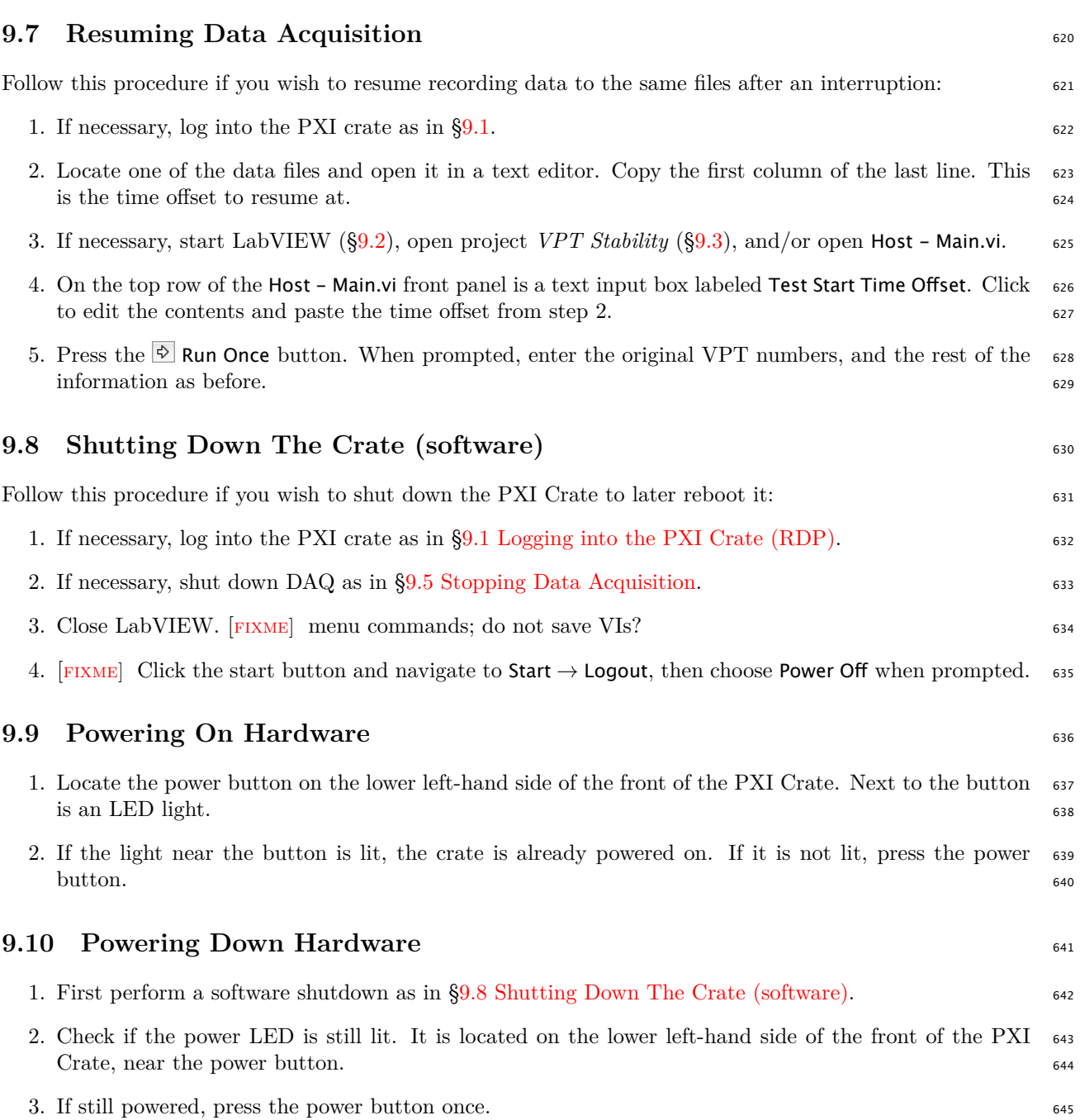

<span id="page-32-4"></span><span id="page-32-3"></span><span id="page-32-2"></span><span id="page-32-1"></span><span id="page-32-0"></span>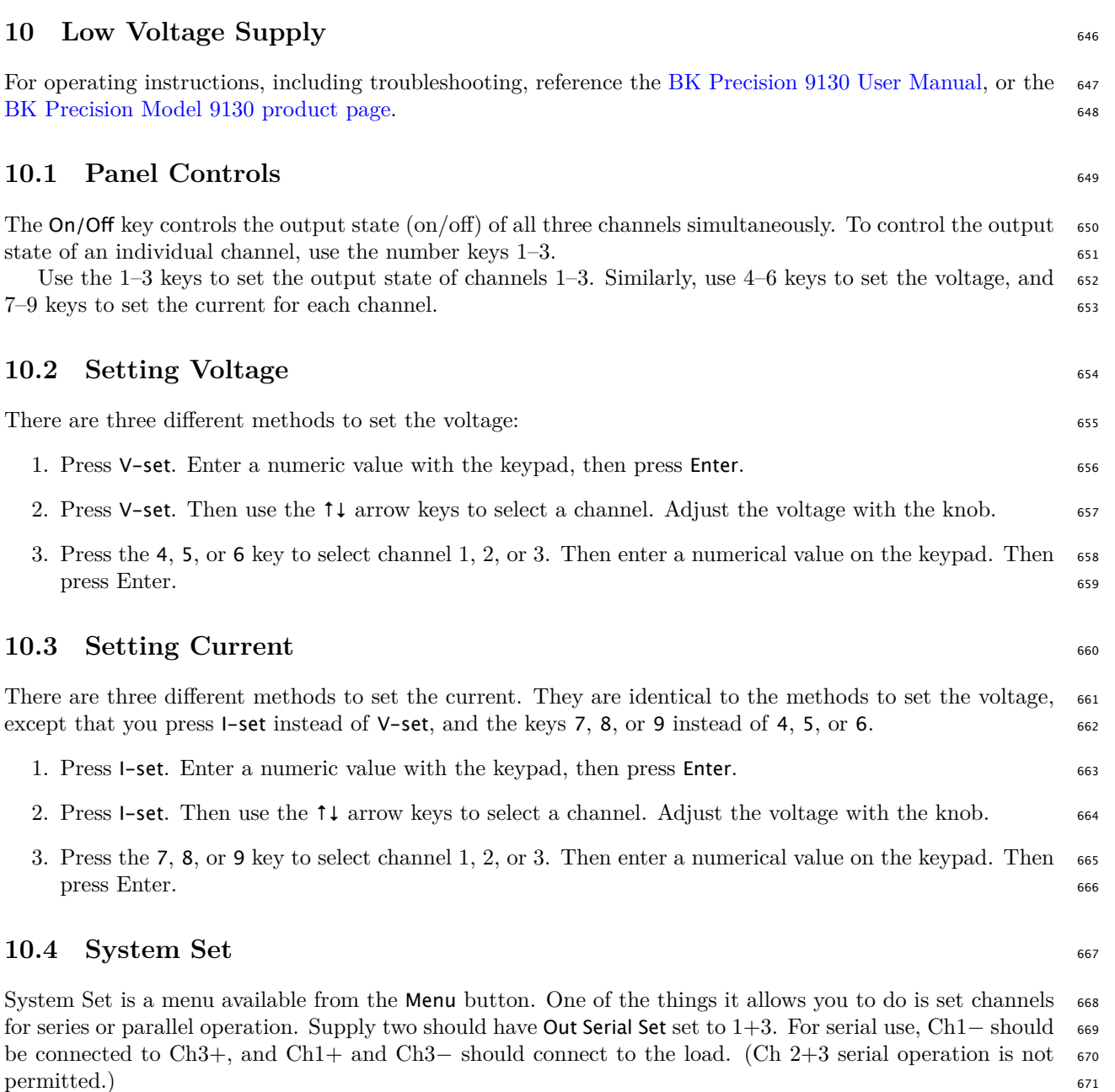

#### <span id="page-33-0"></span>**11 High Voltage Supply** 672

All high voltage supply directions are carried out with the small LCD display and keyboard attached to the 673 large red *CAEN Nuclear* SY1527LC rack-mounted system. <sup>674</sup>

#### <span id="page-33-1"></span>**11.1 Verifying Cable Configuration**

Inspect the back of the high voltage unit. The module inserted in the middle, marked "12 CH POS" near <sup>676</sup> the bottom in blue, should have ten cables connected to channels 0 through 9. Verify the layout by reading 677 the cable labels and comparing them with Table  $5$  (p.  $30$ ).

| Channel  | Cable Label | Channel Name  | Voltage  | Current       |
|----------|-------------|---------------|----------|---------------|
| $\theta$ | HV Anode 1  | VPT1-Anode    | 800.00 V | $20.00 \mu A$ |
| 1        | HV Dynode 1 | VPT1-Dynode   | 600.00 V | $20.00 \mu A$ |
| 2        | HV Anode 2  | $VPT2$ -Anode | 800.00 V | $20.00 \mu A$ |
| 3        | HV Dynode 2 | VPT2-Dynode   | 600.00 V | $20.00 \mu A$ |
| 4        | HV Anode 3  | VPT3-Anode    | 800.00 V | $20.00 \mu A$ |
| 5        | HV Dynode 3 | VPT3-Dynode   | 600.00 V | $20.00 \mu A$ |
| 6        | HV Anode 4  | VPT4-Anode    | 800.00 V | $20.00 \mu A$ |
| 7        | HV Dynode 4 | VPT4-Dynode   | 600.00 V | $20.00 \mu A$ |
| 8        | HV Anode 5  | VPT5-Anode    | 800.00 V | $20.00 \mu A$ |
| 9        | HV Dynode 5 | VPT5-Dynode   | 600.00 V | $20.00 \mu A$ |

<span id="page-33-5"></span>Table 5: High Voltage Group 01

Inspect the rig inside the superconducting solenoidal magnet. When viewed from the rear, which faces <sup>679</sup> the exterior door, the high voltage cables enter from the front (opposite) side and are attached to the VPT 680 mounting rig on the left-hand side. Visually verify that the top five cables facing you are labeled "HV Anode 681 1" through "HV Anode 5" from top to bottom. Verify from the front side that the top five cables facing you <sup>682</sup> on the right-hand side are labeled "HV Dynode 1" through "HV Dynode 5." 683

<span id="page-33-3"></span><span id="page-33-2"></span>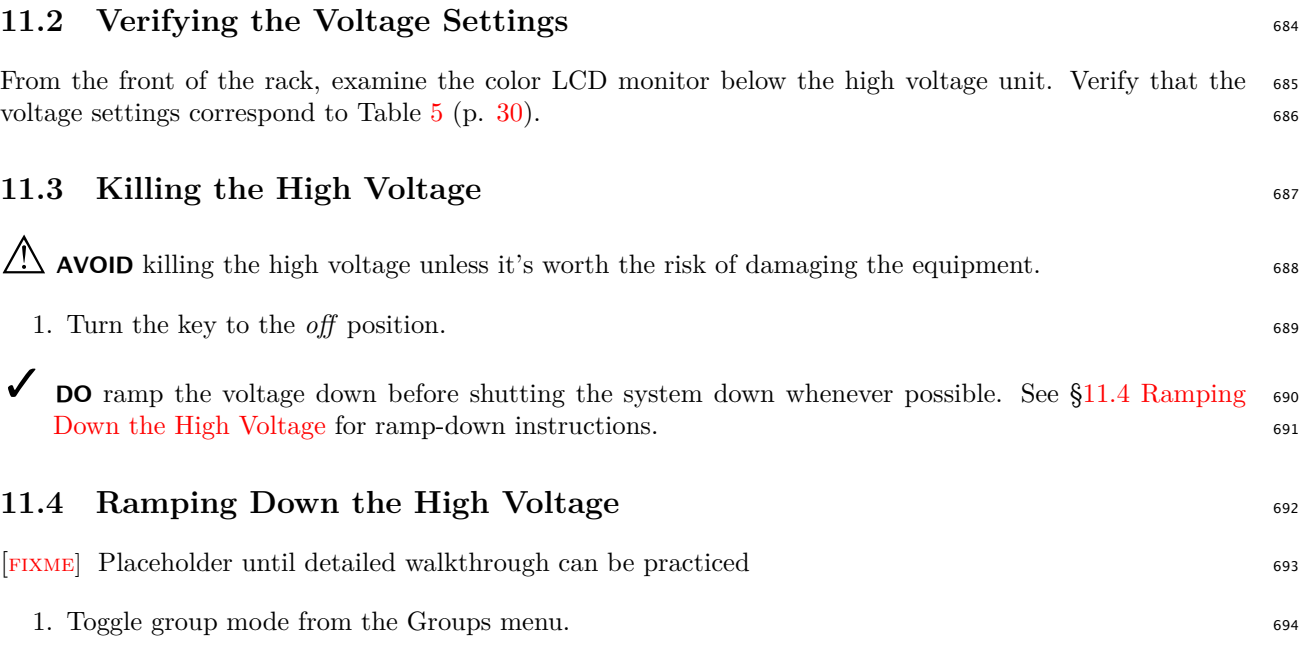

<span id="page-33-4"></span>2. Turn off any channel; while group mode is enabled all grouped channels will ramp down together. 695

<span id="page-34-2"></span><span id="page-34-1"></span><span id="page-34-0"></span>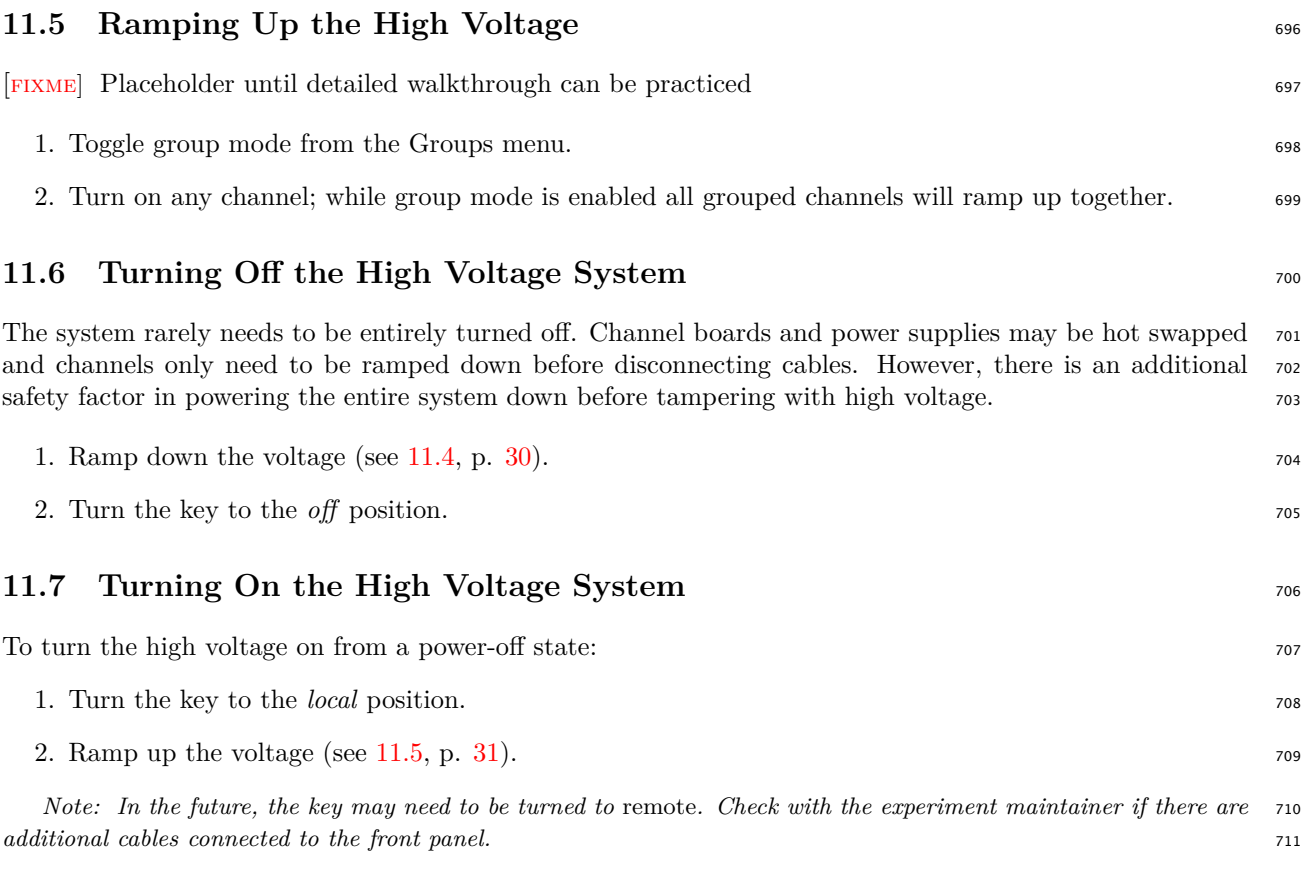

#### <span id="page-35-0"></span>**12 Vaccum Photo-triodes (VPTs)** 712

#### <span id="page-35-1"></span>**12.1 Cleaning** 713

Only the photocathode face needs to be cleaned. Fingerprints should be wiped away using disposable lens <sup>714</sup> cloths. A small green cardboard box of *Kimwipes Delicate Task Wipers* is usually located near the rig for <sup>715</sup> easy access. The contract of the contract of the contract of the contract of the contract of the contract of the contract of the contract of the contract of the contract of the contract of the contract of the contract of t

<span id="page-35-3"></span>Figure 20: Kimtech Science Kimwipes

#### <span id="page-35-2"></span>**12.2** Mounting VPTs

Each VPT has three cables connected to the anode (tan/white), dynode (blue), and cathode (gold/yellow). 718 The cathode is sometimes labeled with the letter "K" from the Russian spelling. The dynode and cathode <sup>719</sup> colors can be remembered with the euphemistic mnemonic as "KY dB." 720

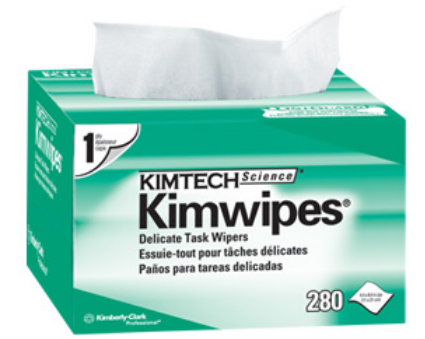

<span id="page-36-3"></span><span id="page-36-1"></span><span id="page-36-0"></span>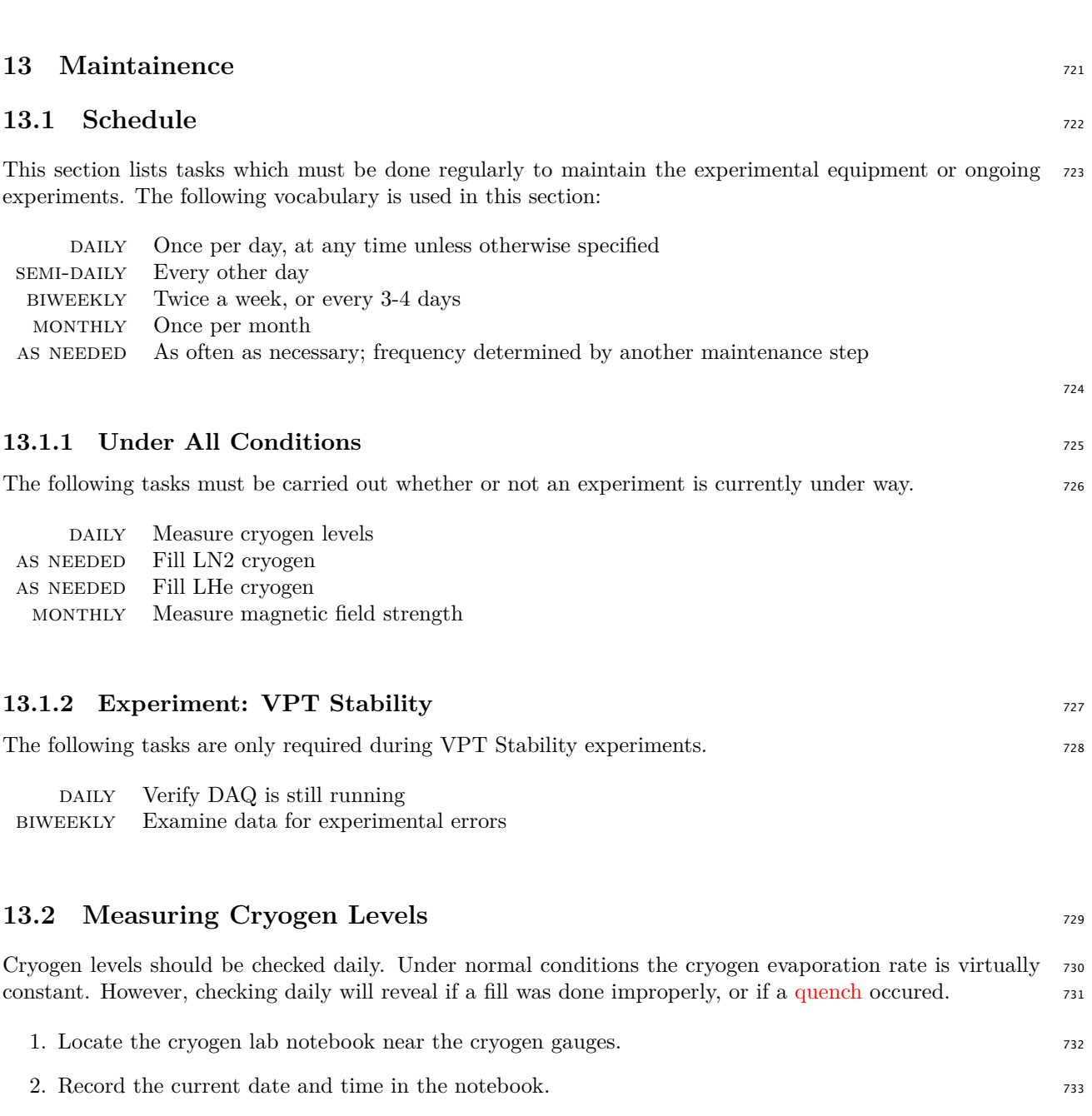

- <span id="page-36-2"></span>3. Read the liquid nitrogen gauge, which is always on. Record the measurement in the notebook. <sup>734</sup>
- 4. To begin taking a liquid helium measurement, press the green power button to turn on the gauge. <sup>735</sup>
- 5. Wait several seconds, then press the black "MAN" button to take a measurement. The "Sample" light <sup>736</sup> will light up. The contract of the contract of the contract of the contract of the contract of the contract of the contract of the contract of the contract of the contract of the contract of the contract of the contract of
- 6. Wait until the "Sample" light goes out, then read the measurement from the LCD display. It's a <sup>738</sup>  $\mu$  percentage. The set of  $\mu$  and  $\mu$  and  $\mu$  and  $\mu$  and  $\mu$  and  $\mu$  and  $\mu$  and  $\mu$  and  $\mu$  and  $\mu$  and  $\mu$  and  $\mu$  and  $\mu$  and  $\mu$  and  $\mu$  and  $\mu$  and  $\mu$  and  $\mu$  and  $\mu$  and  $\mu$  and  $\mu$  and  $\mu$
- 7. Record the LHe measurement in the notebook. <sup>740</sup>
- 8. Press the green power button to turn off the LHe gauge.  $\frac{741}{200}$

**X DO NOT** leave the liquid helium gauge powered on. It will unnecessarily heat the cryogens and cause  $\frac{742}{2}$ them to boil off more rapidly. The state of the state of the state of the state of the state of the state of the state of the state of the state of the state of the state of the state of the state of the state of the state

<span id="page-37-3"></span><span id="page-37-2"></span><span id="page-37-1"></span><span id="page-37-0"></span>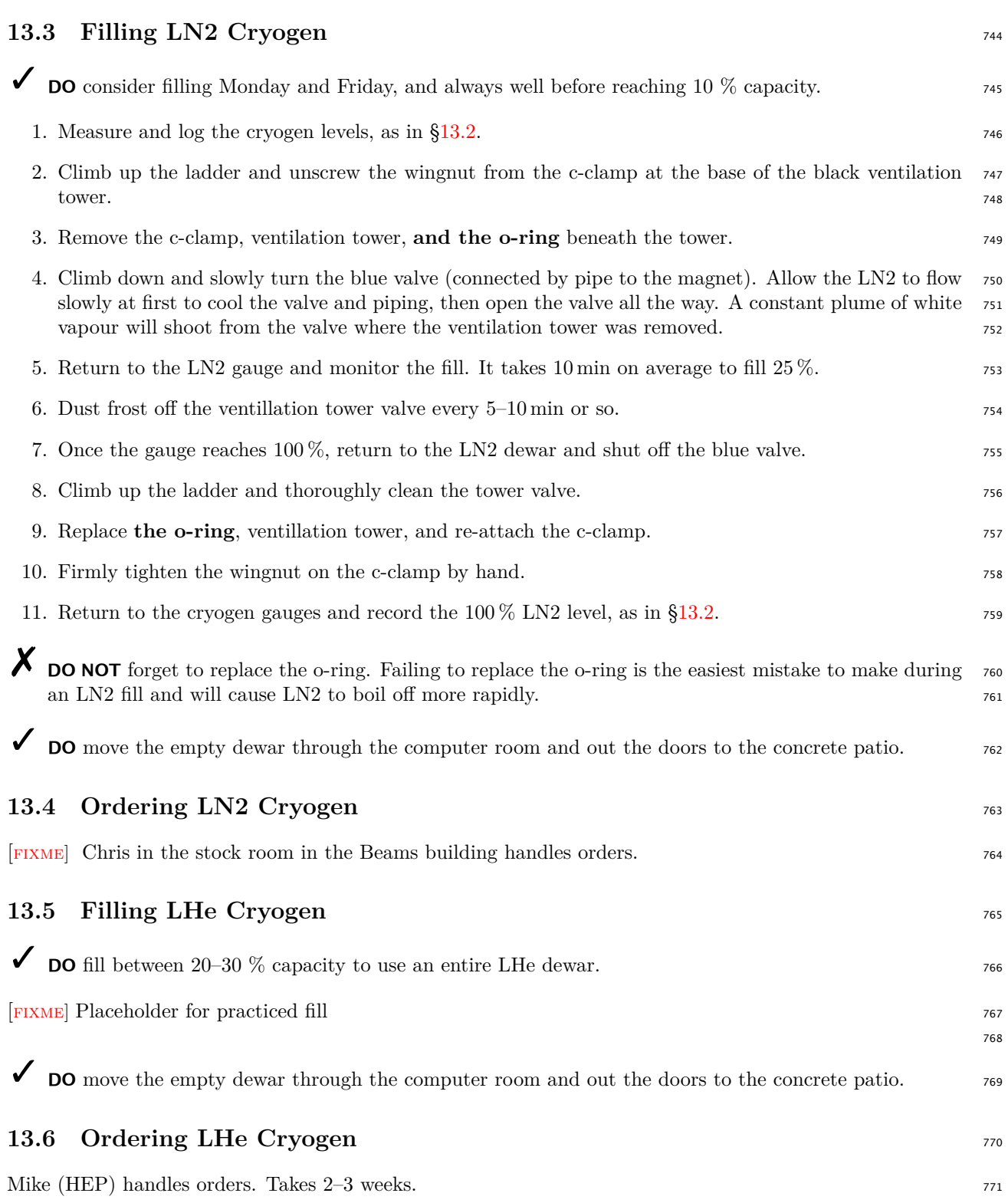

#### <span id="page-38-16"></span>**Glossary** <sup>772</sup>

<span id="page-38-9"></span><span id="page-38-8"></span><span id="page-38-6"></span><span id="page-38-5"></span><span id="page-38-4"></span><span id="page-38-3"></span><span id="page-38-0"></span>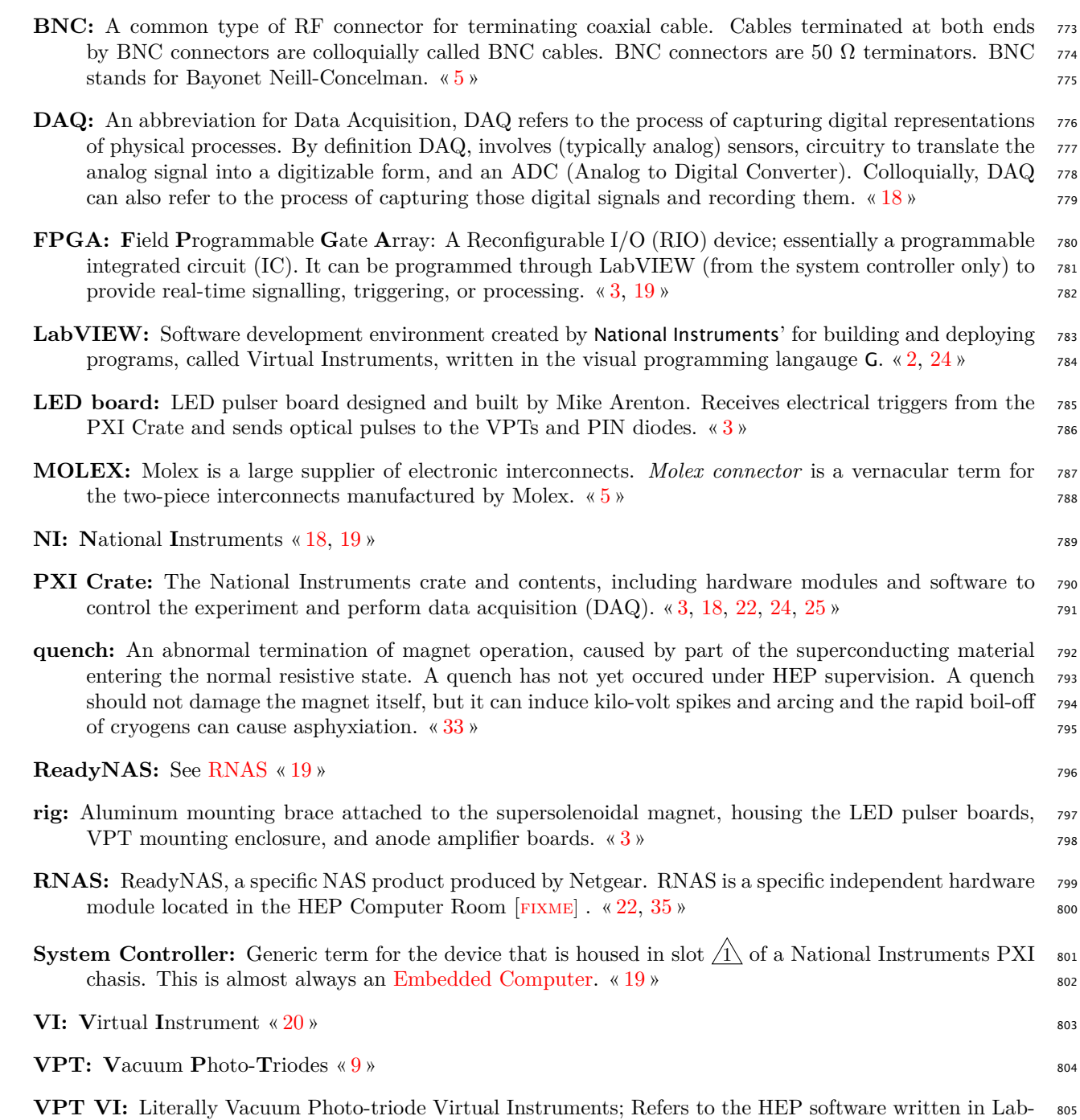

<span id="page-38-15"></span><span id="page-38-14"></span><span id="page-38-13"></span><span id="page-38-12"></span><span id="page-38-11"></span><span id="page-38-10"></span><span id="page-38-7"></span><span id="page-38-2"></span><span id="page-38-1"></span>VIEW for the National Instruments hardware. Includes software and hardware logic.  $\alpha$  [24,](#page-27-3) [25](#page-28-1) » 806